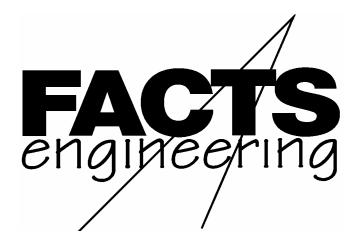

AutomationDirect.com<sup>TM</sup>

FACTS Extended BASIC
Reference Manual

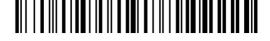

Manual Order Number: FA-BASIC-M

# TRADEMARKS

TM Automationdirect.com is a Trademark of Automationdirect.com

TM CoProcessor is a Trademark of FACTS Engineering, Inc.

# COPYRIGHT

Copyright 2004, FACTS Engineering Inc., 8049 Photonics Dr., New Port Richey, Florida, 34655. World rights reserved.

Last Issued Date: August 1999 Current Issued Date: March 2006

# WARNING

Thank you for purchasing automation equipment from FACTS Engineering. We want your new FACTS Engineering automation equipment to operate safely. Anyone who installs or uses this equipment should read this publication (and any other relevant publications) before installing or operating the equipment.

To minimize the risk of potential safety problems, you should follow all applicable local and national codes that regulate the installation and operation of your equipment. These codes vary from area to area and usually change with time. It is your responsibility to determine which codes should be followed, and to verify that the equipment, installation, and operation is in compliance with the latest revision of these codes.

At a minimum, you should follow all applicable sections of the National Fire Code, National Electrical Code, and the codes of the National Electrical Manufacturers Association (NEMA). There may be local regulatory or government offices that can help determine which codes and standards are necessary for safe installation and operation.

Equipment damage or serious injury to personnel can result from the failure to follow all applicable codes and standards. We do not guarantee the products described in this publication are suitable for your particular application, nor do we assume any responsibility for your product design, installation, or operation.

If you have any questions concerning the installation or operation of this equipment, or if you need additional information, please call us at 1-800-783-3225.

This document is based on information available at the time of its publication. While efforts have been made to be accurate, the information contained herein does not purport to cover all details or variations in hardware and software, nor to provide for every possible contingency in connection with installation, operation, and maintenance. Features may be described herein which are not present in all hardware and software systems. FACTS Engineering assumes no obligation of notice to holders of this document with respect to changes subsequently made. FACTS Engineering retains the right to make changes to hardware and software at any time, without notice. FACTS Engineering makes no representation or warranty, expressed, implied, or statutory with respect to, and assumes no responsibility for the accuracy, completeness, sufficiency, or usefulness of the information contained herein. No warranties of merchantability of fitness for purpose shall apply.

# **MANUAL HISTORY**

Refer to this history in all correspondence and/or discussion of this manual.

Title: FACTS Extended BASIC Reference Manual Part Number FA-BASIC-M

| Issue / Date | Effective | Description of Changes                                                           |
|--------------|-----------|----------------------------------------------------------------------------------|
| A 1000       | Pages     | Last Delegand Version                                                            |
| August 1999  | <b>.</b>  | Last Released Version                                                            |
| March 2006   | 1.1       | Added 205 and 05/06 CoProcessors                                                 |
|              | 2.1       | Added reference to F0-CP-M                                                       |
|              | 2.2       | Added reference to 05/06 CoPro under 'RESET'                                     |
|              | 3.3       | Change note on mode 3 to bold                                                    |
|              | 3.11      | Typo fix under 'Usage'                                                           |
|              | 4.9       | Added "Not Recommended for New Applications"                                     |
|              | 4.20      | Changed wording under 2 <sup>nd</sup> paragraph under 'Usage'                    |
|              | 4.21      | Added "Not Recommended for New Applications"                                     |
|              | 4.24      | Corrected spacing                                                                |
|              | 4.26      | Removed reference to "(pin 5)" under 'Example'                                   |
|              | 4.31      | Added "Automation Direct's DirectNet" in example description                     |
|              | 4.44      | Changed description of port number under 'Usage' to be more generic              |
|              | 4.45      | Added new sentence under 'Usage'                                                 |
|              | 4.46      | Added statements under 'See also'                                                |
|              | 4.49      | Removed extra CR/LF                                                              |
|              | 4.65      | Changed line 20 to "ON I-1"                                                      |
|              | 4.70      | Added commas in line 10 and 30                                                   |
|              | 4.72      | Added "to a" in first sentence under 'Usage'                                     |
|              | 4.73      | Added P3. under shorthand                                                        |
|              |           | Added page number for SETPORT in third paragraph under 'Usage'                   |
|              | 4.83      | Added statement under 'See also'                                                 |
|              | 4.86      | Added note that AAR is only available on port 1                                  |
|              |           | Corrected page number reference for DSR/DTR in next to last paragraph            |
|              | 4.90      | Corrected spacing                                                                |
|              | 4.98      | Added calculation for number of strings from a given STRING statement            |
|              |           | Added some more STRING statement examples                                        |
|              | 4.99      | Under 'Usage' changed third word from 'command' to 'statement'                   |
|              | 4.110     | Under 'Usage' added paragraph about a hex string expression                      |
|              | 6.2       | Corrected EQUAL TO operator                                                      |
|              | C.2       | Corrected ASCII table – 'O' was missing                                          |
|              | D.1       | Changed text to indicate the 'Typical Execution Times' are for a specific module |
|              |           |                                                                                  |
|              | 1         |                                                                                  |

# **TABLE OF CONTENTS**

| CHAPTER 1: INTRODUCTION                              | 1.1  |
|------------------------------------------------------|------|
| PURPOSE OF THIS DOCUMENT                             | 1.1  |
| FACTS BASIC MODULE TYPES                             |      |
| CHAPTER 2: GETTING STARTED WITH FACTS EXTENDED BASIC | 2.1  |
| MINIMUM READING REQUIREMENT                          | 2.1  |
| FIRST TIME USERS                                     | 2.1  |
| OPERATING MODES                                      | 2.1  |
| RESET                                                |      |
| GENERAL MEMORY USAGE                                 | 2.2  |
| Data Memory                                          | 2.3  |
| Program Memory                                       |      |
| DEFINITION OF TERMS                                  | 2.4  |
| Commands                                             | 2.4  |
| Statements                                           | 2.5  |
| Program Lines                                        | 2.5  |
| Floating Point Numbers                               | 2.6  |
| Integer Numbers                                      | 2.6  |
| Operators                                            | 2.7  |
| Variables                                            | 2.7  |
| Expressions                                          | 2.9  |
| CHAPTER 3: SYSTEM COMMANDS                           | 3.1  |
| AUTOLN                                               | 3.2  |
| AUTOSTART                                            |      |
| AUTOSTART Reset Mode Table                           |      |
| Retaining Variables in the Absence of Power          |      |
| COMMAND@                                             | 3.6  |
| CONT                                                 |      |
| DELPRM                                               |      |
| EDIT                                                 | 3.9  |
| ERASE                                                | 3.10 |
| LIST                                                 |      |
| NEW                                                  | 3.12 |
| PROGRAM or PRM                                       | 3.13 |
| RENUMBER                                             | 3.14 |
| RESET                                                | 3.15 |
| RUN                                                  |      |
| SAVE                                                 |      |
| CHAPTER 4: STATEMENTS                                |      |
| ABS - Mathematical Operator                          |      |
| ASC - String Operator                                | 4.3  |
| ATN - Mathematical Operator                          | 4.4  |
| BIT and BITS - Input/Output                          | 4.5  |

| BREAK - Flow Control                                           | 4.6  |
|----------------------------------------------------------------|------|
| BYTE - Advanced Operator                                       | 4.7  |
| CALL - Advanced Operator                                       | 4.8  |
| CBY - Advanced Operator - Not Recommended for New Applications | 4.9  |
| CHR\$ - String Operator                                        | 4.10 |
| CLEAR - Flow Control                                           |      |
| CLEAR I - Interrupts                                           | 4.12 |
| CLEAR S - Flow Control                                         | 4.13 |
| COMERR - Advanced Operator                                     | 4.14 |
| COPY - Memory Management                                       |      |
| COS - Mathematical Operator                                    |      |
| CR - Input/Output                                              | 4.18 |
| DATA - Input/Output                                            |      |
| DATE\$ - String Operator                                       | 4.20 |
| DBY - Advanced Operator - Not Recommended for New Applications | 4.21 |
| DELAY - Miscellaneous                                          | 4.22 |
| DIM - Memory Management                                        | 4.23 |
| DO-UNTIL - Flow Control                                        | 4.24 |
| DO-WHILE - Flow Control                                        | 4.25 |
| DSR - Miscellaneous                                            | 4.26 |
| DTR - Miscellaneous                                            | 4.27 |
| END - Flow Control                                             | 4.28 |
| ERRCHK - Miscellaneous                                         | 4.29 |
| EXP - Mathematical Operator                                    | 4.33 |
| FOR-TO-STEP-NEXT - Flow Control                                | 4.34 |
| GO_PROGRAM or GOPRM - Flow Control                             |      |
| GOSUB - Flow Control                                           |      |
| GOTO - Flow Control                                            | 4.39 |
| HEX\$ - String Operator                                        |      |
| IDLE - Interrupts                                              |      |
| IF-THEN-ELSE - Flow Control                                    |      |
| INKEY\$ - String Operator                                      | 4.43 |
| INLEN - Input/Output                                           |      |
| INPLEN - Input/Output                                          |      |
| INPUT - Input/Output                                           |      |
| Input Error Handling                                           |      |
| Non-Standard ASCII Character Input                             |      |
| Special Case of Control Character Input                        |      |
| INSTR - String Operator                                        |      |
| INT - Mathematical Operator                                    |      |
| LCASE\$ - String Operator                                      |      |
| LEFT\$ - String Operator                                       |      |
| LEN - String Operator                                          |      |
| LET - Miscellaneous                                            |      |
| LOAD@ or LD@ - Advanced Operator                               | 4.56 |

| LOCKOUT - Flow Control                      | 4.58  |
|---------------------------------------------|-------|
| LOF - Memory Management                     | 4.59  |
| LOG - Mathematical Operator                 | 4.60  |
| MID\$ - String Operator                     | 4.61  |
| MTOP - Advanced Operator                    | 4.62  |
| OCTHEX\$ - String Operator                  |       |
| ON-GOSUB - Flow Control                     |       |
| ON-GOTO - Flow Control                      | 4.65  |
| ONERR - Flow Control                        | 4.66  |
| ONPORT - Interrupt                          | 4.67  |
| ONTIME - Interrupt                          | 4.68  |
| Interrupt Priority - ONPORT and ONTIME      | 4.69  |
| PH0. and PH1 Input/Output                   |       |
| PICK - Input/Output                         |       |
| POP - Advanced Operator                     |       |
| PRINT - Input/Output                        |       |
| PUSH - Advanced Operator                    |       |
| READ - Input/Output                         |       |
| REM - Miscellaneous                         |       |
| RESTORE - Input/Output                      | 4.77  |
| RETI - Interrupt                            |       |
| RETURN - Flow Control                       |       |
| REVERSE\$ - String Operator                 | 4.80  |
| RIGHT\$ - String Operator                   |       |
| RND - Mathematical Operator                 |       |
| SETINPUT - Input/Output                     | 4.83  |
| SETPORT - Input/Output                      |       |
| Software Handshaking                        |       |
| Hardware Bi-directional CTS/RTS Handshaking | 4.87  |
| Uni-directional CTS Hardware Flow Control   |       |
| No Handshaking                              | 4.87  |
| SGN - Mathematical Operator                 | 4.91  |
| SIN - Mathematical Operator                 |       |
| SPC - Input/Output                          | 4.93  |
| SQR - Mathematical Operator                 |       |
| STOP - Flow Control                         |       |
| STORE@ or ST@ - Advanced Operator           | 4.96  |
| STR\$ - String Operator                     |       |
| STRING - Memory Management                  |       |
| SYSTEM - Miscellaneous                      |       |
| TAB - Input/Output                          |       |
| TAN - Mathematical Operator                 |       |
| TIME - Interrupt                            |       |
| TIME\$ - String Operator                    |       |
| TRACE - Debug                               | 4.104 |
|                                             |       |

| UCASE\$ - String Operator4                  | .106 |
|---------------------------------------------|------|
| USING - Input/Output4                       | .107 |
| Formatting Numbers4                         | .108 |
| Formatting Exponential Numbers4             | .108 |
| Formatting Strings4                         | .109 |
| VAL - String Operator4                      | .110 |
| WORD - Advanced Operator4                   |      |
| @(line, column) - Input/Output4             | .112 |
| CHAPTER 5 : MATHÉMATICAL OPERATORS          | 5.1  |
| Table of Dyadic Mathematical Operators      | 5.1  |
| CHAPTER 6: LOGICAL AND RELATIONAL OPERATORS |      |
| LOGICAL OPERATORS                           | 6.1  |
| Table of Logical Operators                  | 6.1  |
| Logical Operators Truth Tables              |      |
| RELATIONAL OPERATORS                        |      |
| Table of Relational Operators               | 6.2  |
| CHAPTER 7: ERROR MESSAGES                   | 7.1  |
| ARGUMENT STACK OVERFLOW                     |      |
| ARITHMETIC OVERFLOW                         | 7.1  |
| ARITHMETIC UNDERFLOW                        | 7.1  |
| ARRAY SIZE - SUBSCRIPT OUT OF RANGE         | 7.2  |
| BAD ARGUMENT                                | 7.2  |
| BAD SYNTAX                                  | 7.2  |
| CAN'T CONTINUE                              |      |
| CONTROL STACK OVERFLOW                      |      |
| CORRUPTED PROGRAM ENCOUNTERED               |      |
| DIVIDE BY ZERO                              |      |
| EXPRESSION TOO COMPLEX                      | 7.3  |
| INVALID LINE NUMBER                         |      |
| MEMORY ALLOCATION                           | 7.3  |
| NO DATA                                     | _    |
| NOT ENOUGH FREE SPACE                       | 7.4  |
| PROGRAM ACCESS                              |      |
| STRING TOO LONG                             |      |
| UNABLE TO VERIFY                            |      |
| CHAPTER 8 : ADVANCED                        |      |
| FLOATING POINT STORAGE FORMAT               |      |
| NON-DIMENSIONED VARIABLE STORAGE FORMAT     |      |
| DIMENSIONED VARIABLE STORAGE FORMAT         |      |
| STRING VARIABLE STORAGE FORMAT              |      |
| COMMUNICATIONS WITH AUTOMATIC CRC-16        |      |
| CRC Operation                               |      |
| Transmitting with CRC                       |      |
| Receiving with CRC                          |      |
| Initial Remainder                           | 8.5  |

| Examining the CRC-16 Characters                 | 8.6 |
|-------------------------------------------------|-----|
| CRC Demo Program                                | 8.6 |
| APPENDIX A: STACKING THE DECK                   | A.1 |
| PLACING THE BASIC MODULE INTO SERVICE           | A.1 |
| APPENDIX B: RESERVED WORDS                      | B.3 |
| Reserved Words                                  | B.3 |
| APPENDIX C: ASCII TABLES                        |     |
| CONTROL CHARACTER TABLE                         | C.1 |
| ASCII CONVERSION TABLE                          | C.2 |
| APPENDIX D: BASIC PROGRAM EXECUTION SPEED       | D.1 |
| TIPS FOR SPEEDING UP YOUR PROGRAMS              | D.2 |
| APPENDIX E: SUMMARY OF STATEMENTS AND OPERATORS | E.1 |
| Commands                                        | E.1 |
| Flow Control                                    | E.1 |
| Input/Output                                    | E.2 |
| Interrupts                                      |     |
| Mathematical Operators                          |     |
| Memory Management                               |     |
| Miscellaneous                                   |     |
| String Operators                                | E.3 |
| Advanced                                        | E.3 |
|                                                 |     |

## **CHAPTER 1: INTRODUCTION**

#### PURPOSE OF THIS DOCUMENT

This document describes the FACTS Extended BASIC interpreter that is used in FACTS Engineering BASIC module products. This document is intended to be used in conjunction with the user's manual specific to the module that has been purchased. This manual describes the commands, statements, and general information about the interpreter. Information that is specific to a particular module such as module specifications, port pinouts, and module specific instructions are documented in that module's user's manual.

This manual contains numerous programming and application examples, however, it is assumed that the user has some BASIC or other higher level language programming experience. This is not a "How to Write BASIC/Ladder Logic Program" manual.

#### FACTS BASIC MODULE TYPES

There are five categories of FACTS Engineering BASIC modules, they are:

- 305 BASIC Modules
- 305 CPU BASIC Modules
- 405 CoProcessor Modules
- 205 CoProcessor Modules
- 05/06 CoProcessor Modules

305 BASIC Modules are placed in an I/O slot of a DL305 base. These modules communicate with the DL305 PLC CPU via the TRANSFER instruction in the BASIC module and ladder logic in the CPU. Hardware and software features unique to these modules are described in the 305 BASIC Modules manual, F3-AB-M.

305 CPU BASIC Modules are placed in the CPU slot of a DL305 base. These modules have special instructions to read and write the I/O modules in the DL305 base such as STATUSIO, ACTIVATE, and DEACTIVATE. Hardware and software features unique to these modules are described in the 305 Programmable CPU manual, F3-RTU-M.

405 BASIC CoProcessor Modules are placed in an I/O slot of a DL405 CPU base. These modules communicate with the CPU via the S405\_, BMOVE, and DPORT instructions. No PLC ladder logic is required. Hardware and software features unique to these modules are described in the 405 BASIC CoProcessors manual, F4-CP-M.

205 BASIC CoProcessor Modules are placed in an I/O slot of a DL205 CPU base. These modules communicate with the CPU via the S205\_, BMOVE, and SHARED instructions. No PLC ladder logic is required. Hardware and software features unique to these modules are described in the 205 BASIC CoProcessors manual, F2-CP-M.

05/06 BASIC CoProcessor Modules are placed in an I/O slot of a DL05 or DL06 CPU. These modules communicate with the CPU via the S06\_, BMOVE, and DPORT instructions. No PLC ladder logic is required. Hardware and software features unique to these modules are described in the 05/06 BASIC CoProcessors manual, F0-CP-M.

1.2

# **CHAPTER 2: GETTING STARTED WITH FACTS EXTENDED BASIC**

#### MINIMUM READING REQUIREMENT

First time users already familiar with BASIC programming should at least review the commands AUTOSTART, NEW, LIST, SAVE and DELPRM. Also review the statements SETPORT, SETINPUT, and the user's manual specific to the module that will be used.

#### FIRST TIME USERS

It is recommended that first time users begin by entering and executing the examples in the "QUICK START" section in Appendix A of the module specific user's manual (F4-CP-M, F3-AB-M, F3-RTU-M, F2-CP-M, F0-CP-M). This section takes the user through the various steps of BASIC program development.

FACTS Extended BASIC is based on the MCS BASIC-52 interpreter with many feature enhancements and control oriented instructions added. FACTS Extended BASIC reads, interprets, and executes a list of instructions that are stored in module memory. This list of instructions is the user's program. The program is written and loaded into memory by the user. The functionality of the program is determined by the instructions contained in the program.

#### **OPERATING MODES**

The FACTS Extended BASIC interpreter operates in two modes, the direct or COMMAND mode and the interpreter or RUN mode.

Commands can only be entered when the module is in the COMMAND mode. The BASIC Interpreter takes immediate action after a command has been entered.

Entering, editing, listing and moving programs is done in the COMMAND mode. The module can be programmed to enter either mode after a reset or on power up with the AUTOSTART command.

#### RESET

A module reset occurs under the following conditions for the following module types:

#### 305 BASIC modules

- Power cycle occurs
- User types the RESET command at the command prompt
- 305 CPU goes to run mode

Note: The 305 64K User Memory BASIC Module cannot be accessed until the 305 CPU is in RUN mode. The 305 128K User Memory modules can be selected by jumper placement to reset when the 305 CPU goes to program mode.

305 CPU BASIC modules, 405 CoProcessor modules, 205 CoProcessor modules, and 05/06 CoProcessor Modules

- Power cycle occurs
- User types the RESET command at the command prompt

In rare instances, a reset may also be generated by the on-board watch dog timer.

When a reset occurs the interpreter checks the current AUTOSTART mode. The AUTOSTART mode determines what the interpreter will do. See AUTOSTART for a detailed description. Based on the current AUTOSTART parameters the interpreter will wait for a space bar character on the command port, run a specified program, or print the power up message out of the command port and give a command prompt.

#### **GENERAL MEMORY USAGE**

All FACTS BASIC modules (305 BASIC, 305 CPU BASIC, 405 CoProcessor, 205 CoProcessor, 05/06 CoProcessor) have the same general memory layout. The memory layout consists of data memory and program memory. Typically, programs are debugged in data memory and then backed-up to and run out of program memory. Programs can also be backed-up to disk using the included ABM Commander for Windows programming and documentation software on a Windows Operating System PC.

Data memory and program memory are both battery backed. Two encapsulated lithium batteries (contained in the RAM socket) are used to back the RAM memory(s). These batteries are non-replaceable and can be expected to maintain the data and programs in RAM for over 10 years.

#### **Data Memory**

Data Memory is the segment of memory which is used for program editing and development. All programs store variables in this memory. This memory is also referred to as bank 0 or PROGRAM 0.

The control environment oriented interpretative FACTS Extended BASIC language is contained in 32K or 64K (see the module specific user's manual) non-addressable bytes of ROM. A portion of data memory is reserved for use by the BASIC interpreter. The amount of memory reserved depends on the specific module type.

PROGRAM 0 is the program stored in data memory. It may be executed automatically by the AUTOSTART command or by another program (eg. 1000 GO\_PROGRAM 0).

PROGRAM 0 may be copy protected by use of the LOCKOUT statement.

#### **Program Memory**

All modules provide the user with a portion of memory referred to as program memory. This segment of memory is used to SAVE or file programs. Programs SAVEd in a program memory file can be moved back to data memory (see the EDIT command) for further editing, debugging, trial execution and then re-SAVEd in the program memory file.

Multiple programs can be SAVEd in program memory to create a file of application and utility programs.

Programs can be executed directly out of program memory by the AUTOSTART command or by other programs with the GO\_PROGRAM statement. Programs can also be "CHAINED" together using AUTOSTART mode 2.

#### **DEFINITION OF TERMS**

#### Commands

- 1. The ">" prompt character is sent by BASIC to inform the user that it is in the COMMAND mode and ready to receive characters.
- 2. Commands can only be entered when the module is in the COMMAND mode.
- 3. BASIC takes immediate action after a command has been entered.
- 4. Commands which begin with a number from 0 to 65535 are interpreted as program lines and are terminated with a carriage return.
- 5. Many of the instructions and all of the operators can be entered without line numbers and executed immediately. This a powerful debugging tool.

```
>PRINT1 21*196.3
4122.3

>FOR I=0 to 12 : P. 2**I, " ", : NEXT I
1 2 4 8 16 32 64 128 256 512 1024 2048 4096

>B=10

>CONT

>PH0. 97

61H

>$(0)="?"

>P. ASC($(0),1)

>63
```

6. Commands which can not be included in program lines will be presented in CHAPTER 3: SYSTEM COMMANDS. Some typical system commands are RUN, LIST, SAVE and NEW.

#### **Statements**

A statement consists of an instruction (eg. PRINT, INPUT, LET, GOTO) and may include numbers, variables, operators and line numbers. Application programs are constructed with statements.

## **Program Lines**

- 1. Each program line contains a statement. Multiple statements may be entered on a single line if separated by a colon (:).
- 2. Execution of program lines is deferred until the module is instructed to run a program. See AUTOSTART, RUN, GOTO, GO PROGRAM.
- 3. A program line may contain no more than 79 characters.
- 4. Program lines need not be entered in numerical order, because BASIC will use the line numbers to order the program lines sequentially.
- 5. A program line number can only be used once in a program and only one line number is permitted on each program line.
  - NOTE: If the same line number is entered multiple times then the last one entered will overwrite the previous one.
- 6. Spaces (blanks) entered in program lines between instructions, operators, variables, expressions and numbers are ignored by BASIC, however, BASIC automatically inserts spaces during a LIST in order to improve the appearance and readability of the program.
- 7. Program lines begin with a number in the range of 0 to 65535 and are terminated with a carriage return.

# **Floating Point Numbers**

- 1. Floating point numbers range from ±E-127 to ±.9999999E+127.
- 2. Floating point numbers may be input and output using two different notations.
  - A. Fractional Floating Point (93.65)
  - B. Exponential Floating Point (39.6537E+6)
- 3. BASIC rounds floating point numbers to eight significant digits.
- 4. Each floating point number requires six bytes of memory for storage.

## **Integer Numbers**

- 1. Integer numbers range from 0 to 65535 (0FFFFH).
- 2. Integer numbers may be input and output using two different notations.
  - A. Decimal Integer (127)
  - B. Hexadecimal Integer (0A53H)
- 3. Integers which are represented in hexadecimal format must begin with a valid digit so that they can be distinguished from variables (A0H is entered 0A0H).
- 4. When BASIC logical operators, such as .OR. require an integer, BASIC will truncate the fractional part of the number leaving the integer portion for the operation.
- 5. Integers require six bytes of memory for storage.

#### **Operators**

- 1. Operators perform a pre-defined function. Operators such as RND and LOF return a number and do not require an argument. Operators such as SIN and ABS require an argument on which the operation is performed. Some operators which require two arguments in order to perform the operation are .AND., + (add), (subtract), and = (equal).
- 2. Operators are distinguished by their type. The two general types of operators are:
  - A. Mathematical
  - B. Logical and Relational

#### **Variables**

1. A variable must start with a letter and may contain up to 79 characters or numbers including the underline character. Valid variables are:

SOL\_1 RELAY10 INP103 REG410

NOTE: Only the number of characters in the variable name and the first and last characters are significant in uniquely identifying the variable.

TMRACCUMM1 = TMRPRESET1 since both variables are the same length, both start with "T" and both end with "1".

Instead of using variable names like REG0, REG1, REG10, and REG20 use a dimensioned array like REG().

- 2. Array variables include a one dimensional expression or subscript ranging from 0 to 254 enclosed in parentheses. Valid array variable are:
  - K(9) ARRAYVAR(PRESSURE) OUT(INT(A\*\*K))

FACTS Extended BASIC does not include double subscript arrays such as A(X,Y). BASIC can represent a two dimensional array as an "unraveled" one dimensional array. To convert the two dimensional array A(ROW,COLUMN) into a one dimensional array start with the dimension statement DIM A(ROW\*COLUMN). Then instead of using the double subscript notation B = A(I,J), use the equivalent single subscript expression B = A(COLUMN\*I+J-COLUMN). The BASIC program STATS.ABM (in the \LIBRARY subdirectory) contains an example statistics program which uses the concept of a double subscript array.

3. String variables are a special form of array variables and are represented by the dollar sign character and an expression enclosed in parentheses. The dimension of the string variables ranges from 0 to 254. Use the STRING statement to allocate memory for string variables. Valid string variables are:

1000 \$(0)="First string variable" 1010 I=2 1020 \$(I)="Third string variable" 1030 K24=1 1040 \$(K24)="Second string variable"

- 4. Where execution speed is a prime concern, not all variables are created equal.
  - A. It takes BASIC somewhat longer to process dimensional variables than it does to process variables that involve only characters. See APPENDIX D, BASIC PROGRAM EXECUTION SPEED.
  - B. It takes BASIC longer to process variables with many characters than it does to process variables that involve only a single character. See APPENDIX D, BASIC PROGRAM EXECUTION SPEED.
- 5. Although not typical of many BASIC's, variable names may not contain any of the key words which constitute the BASIC instruction set. The variables BEND and LETOFF could not be used since they contain the key words END and LET. APPENDIX B, RESERVED WORDS lists all the reserved words which may not be used as part of a variable name. As a general rule, variable names without vowels will be ok since most key words contain at least one vowel. Exceptions to this are the key words CHR\$, CR, DTR, RND, SGN, and SQR.

#### **Expressions**

# 1. Mathematical Expressions

A mathematical expression is a formula which evaluates to a number. An expression may involve operators, numbers and variables. An expression may simply be a number or a variable or it may be complex such as (B-SQR(B\*\*2-4\*A\*C))/(2\*A).

# 2. Relational Expressions

A relational expression is a logical expression which tests the relationship between two operands. Relational expressions involve the use of = (equal), <> (not equal), > (greater than), < (less than), >= (greater than or equal too), and <= (less than or equal too). A relational expression may be as simple as IF B>20 THEN ..., or as complex as  $COS(B^{**}2)>SQR(SIN(C).AND.NOT(B>C)$ .

## 3. Precedence of Operators in Expressions

The rules for evaluating an expression are simple, When an expression is scanned from left to right an operation is not performed until an operator of lower or equal precedence is encountered. The precedence of operators from the highest to the lowest in BASIC are:

- A. operators enclosed in parentheses ()
- B. exponentiation (\*\*)
- C. negation (-)
- D. multiplication (\*) and division (/)
- E. addition (+) and subtraction (-)
- F. relational expressions (=,<>,>,<,>=,<=)
- G. logical and (.AND.)
- H. logical or (.OR.)
- I. logical exclusive or (.XOR.)

# **CHAPTER 3: SYSTEM COMMANDS**

All system commands must be entered while the ASCII/BASIC module is in the COMMAND mode. Any attempt to include a system command in a program will generate a BAD SYNTAX error message. The system commands described in this chapter are:

AUTOLN
AUTOSTART
COMMAND@
CONT
DELPRM
EDIT
ERASE
LIST
NEW
PROGRAM
RENUMBER

RESET RUN SAVE

#### **AUTOLN**

Function Automatic program line number entry

Syntax AUTOLN starting line number, increment

Usage Use AUTOLN to automatically enter line numbers during program entry. Automatic line

numbering begins with starting line number. Successive program lines will be increased by

the specified *increment*.

increment is optional. The default value of increment is 10.

Enter Control-C to stop automatic line numbering.

Enter Control-D to skip the currently displayed line number.

## Example >LIST

1000 REM Begin welder control

1010 PRINT1 \$(0)

1020 IF DEBUG THEN PRINT2 \$(0)

1030 ...

## >AUTOLN 1002,2

1002 REM Quickly add additional documentation

1004 REM \$(0) = address + command

1006 REM Welder ack will be in \$(1) upon RETURN

1008 REM No welder response, \$(1)="" 1010 <Enter Ctrl-D to skip this line number>

1012 REM DEBUG=NOT(0) to monitor Port 1 activity 1014 <Enter Ctrl-C to exit automatic line numbering>

#### **READY**

>LIST

1000 REM Begin welder control

1002 REM Quickly add additional documentation

1004 REM \$(0) = address + command

1006 REM Welder ack will be in \$(1) upon RETURN

1008 REM No welder response, \$(1)=""

1010 PRINT1 \$(0)

1012 REM DEBUG=NOT(0) to monitor Port 1 activity

1020 IF DEBUG THEN PRINT2 \$(0)

1030 ...

#### **AUTOSTART**

Function Selects the modules operating mode after a reset

Syntax AUTOSTART mode, program, baud, MTOP

Usage AUTOSTART when entered with no arguments will generate a message reminding the user

of the AUTOSTART syntax.

mode is a number, 0, 1, 2 or 3 which selects a particular reset procedure as shown in the

following table.

## **AUTOSTART Reset Mode Table**

| Mode | Name                  | Description and Procedure                                                                                                    |
|------|-----------------------|----------------------------------------------------------------------------------------------------|
| 0    | Edit                  | Puts the module in command mode after a module reset and is used throughout program development.                                                                                                    |
|      |                       | Use the stored baud rate and enter COMMAND mode. Variable tables are not CLEARed                                                                                                    |
| 1    | RUN<br>(Clear)        | Run a specified <i>program</i> after module reset.                                                                                                    |
|      | (Closs)               | CLEAR the variable tables and execute the program specified by program.                                                                                                    |
| 2    | RUN<br>(Do Not Clear) | Run a specified <i>program</i> after module reset. This mode also retains variables in the absence of power and after the execution of a GO_PROGRAM statement.                                                |
|      |                       | Do not CLEAR the variable tables and execute the program specified by program.                                                                                                    |
| 3    | Edit<br>(Space-Bar)   | After a reset the module expects the user to send a space bar character to the command port. The module will set the command port baud rate to the baud rate of the device that sent the space bar character. |
|      |                       | Note that port 2 does not support AUTOSTART mode 3 if port 2 is the command port (mode 0 will be used if 3 is selected).                                                                                      |
|      |                       | Interpret first character received as a space character to determine baud. Enter COMMAND mode without CLEARing variables.                                                                                     |

baud is an expression specifying the communications rate. AUTOSTART does not verify that the baud rate specified is "valid". Typical baud rates are 300, 600, 1200, 2400, 4800, 9600, and 19200. The baud rate stored by AUTOSTART will be the default rate used for both ports. The baud rate for either port can be changed in the program using the SETPORT statement.

*MTOP* is an expression specifying the last battery-backed memory location which Extended BASIC can use for variable storage. The default value for MTOP is defined in the module specific user's manuals. Memory addresses above MTOP are available to the user. MTOP is included for downward compatibility with Intel MCS-51 programs. New applications will normally not change this value.

# Example 1 Change the baud rate. >AUTOSTART 0,0,9600

Mode = 0, Edit Program = 0Baud = 9600

# Example 2 Run program 0 after a reset without clearing the variable tables.

>AUTOSTART 2,0

Mode = 2, RUN (no CLEAR)

Program = 0Baud = 9600

# Example 3 Run program 1 after a reset and initialize all variables to zero. Set the baud rate for both

ports initially to 1200. Allocate 200 bytes of memory for use by the user.

>AUTOSTART 1, 1, 1200, 65535-200

Mode = 1, RUN (CLEAR)

Program = 1 Baud = 1200

#### Retaining Variables in the Absence of Power

Mode 2 retains all variables (including string and dimensional variables) during loss of power, however, the BASIC statements CLEAR, MTOP, STRING and the BASIC commands RUN and NEW will erase the variable tables. Therefore these statements should not be included in a program when using mode 2.

NOTE: When debugging a program that uses AUTOSTART mode 2, use 'GOTO line number'; 'GOPRM program number, line number'; or the RESET command to start the program.

Module startup can be simplified by adding BASIC commands without line numbers at the beginning of the text file to download. As the file is downloaded the module will execute the commands. See the example below.

Example NEW: REM Clear Program 0

DELPRM1 : REM Delete Program 1

AUTOSTART 2,1 : REM Set the AUTOSTART Mode STRING 8001,79 : REM Allocate String Storage DIM REG(128) : REM Dimension an Array

10 REM Program Start

. . .

Strings Since mode 2 does not clear the variable tables, strings should be allocated explicitly with

the command mode statement STRING. To allocate memory for strings simply enter a STRING command as shown in the examples below or include the STRING command without a line number at the beginning of the text file containing the program to download. If the variable tables are subsequently cleared then a STRING command must

be entered again.

The variable tables will be cleared by: Executing a RUN or NEW command, or executing

the CLEAR, MTOP, or STRING statements.

Example >STRING 2551, 254 Allocate memory for 10 strings, each with a maximum length of

254 characters.

>STRING 8001, 79 Allocate memory for 100 strings, 79 characters maximum each

string.

Arrays Since mode 2 does not clear the variable tables, arrays should be DIMensioned explicitly

with the command mode statement. Using a DIM statement in a program with mode 2 selected will generate an error. If the variable tables are subsequently cleared then a DIM

command must be entered again.

The variable tables will be cleared by: Executing a RUN or NEW command, or executing

the CLEAR, MTOP, or STRING statements.

Example >DIM REG(254), INP(64), OUT(32)

#### COMMAND@

Function Selects the programming port

Syntax COMMAND@ port

Usage port is either 1 or 2 and specifies the programming/command port. BASIC sends all

messages to and accepts only COMMANDs from the specified port.

The default programming/command port is typically Port 1, see the module specific user's manual to verify. AUTOSTART specifies the initial baud rate for Port 1. SETPORT may be used to change the Port 1 baud rate, however, after a reset the AUTOSTART value is used.

The default baud rate for Port 2 is 9600. After a reset, the baud rate specified by the last SETPORT statement will be used. Port 2 does not support AUTOSTART mode 3 (mode 0 will be used if 3 is selected).

Use COMMAND@ to debug communications with an external device connected to the opposite port. COMMAND@ can be used to get complete utilization of both ports while minimizing the need for cable swapping or the use of switch boxes.

Example Assume the program for a diagnostic/shift report printer connected to Port 2 has been

completed. Now it is desired to operate a stepper motor controller using Port 1. To begin

programming the stepper:

>SETPORT 2, 9600 Sets the baud rate for Port 2 >COMMAND@2 Programming port is now Port 2

Move the programming device cable from Port 1 to Port 2

To go back to programming at Port 1, enter COMMAND@1

Advanced The programming port can be selected in the program for making remote programming

changes through the optional built in Port 2 phone modem.

SYSTEM(7)=0 : REM Select Port 1 for programming SYSTEM(7)=NOT(0) : REM Select Port 2 for programming

See the TELESERV.ABM application example in the ABM Commander Plus

ABM\ABM-TM directory.

#### CONT

Function Resume program execution.

Syntax CONT

See Also TRACE, STOP

Usage Continue is typically used during program debugging. If program execution is halted by

typing a <Ctrl-C> or by the STOP statement then CONT will cause program execution to resume where it was stopped. Before resuming program execution, values of variables can

be displayed or changed. If the program is changed it cannot be continued.

Example >10 DO

>20 I=I+1: PRINT1 I

>30 WHILE I>0

>RUN

1

2

3

4 5

6 (<Ctrl-C> typed)

STOP - IN LINE 30

**READY** 

>l=-1

>CONT

0

**READY** 

>

#### **DELPRM**

Function Delete a stored program

Syntax DELPRM program number

Usage program number is the number of the stored program to be deleted. Program numbers are

assigned by the SAVE command. The numbers correspond to the order in which the programs were SAVEd. After the delete program operation has been successfully verified, the number of stored programs and the number of program storage bytes remaining is displayed. The number of stored programs does not include program 0. DELPRM can be

used to remove any of the stored programs.

Typing DELPRM 0 has the same effect as typing NEW.

Example READY

>DELPRM 4

7 stored programs, 28381 bytes free

>

#### **EDIT**

Function Move a SAVEd program to PROGRAM 0 for editing.

Syntax EDIT

Usage The EDIT command is used to copy the currently selected program in the program file to

PROGRAM 0 for editing. EDIT executes a NEW command before copying the program.

Select a program from the program file with the PROGRAM command.

The original program will still be stored in the program file.

To delete the original program use DELPRM.

## Example >PRM1

PRM1 READY >LIST

10 REM EDIT Command Example

20 FOR X=1 TO 5

30 PRINT1 "HELLO"

40 NEXT X

PRM1 READY >EDIT

PRM0 READY >LIST

10 REM EDIT Command Example

20 FOR X=1 TO 5

30 PRINT1 "HELLO"

40 NEXT X

PRM0 READY

>20 FOR X=1 TO 10

>LIST

10 REM EDIT Command Example

20 FOR X=1 TO 10

30 PRINT1 "HELLO"

40 NEXT X

#### **ERASE**

Function Delete a range of line numbers in the program

Syntax ERASE starting line number, ending line number

Usage The ERASE command is used to remove the program lines from starting line number to

ending line number.

We recommend backing-up the program to disk or saving a copy in the program file prior to making major program changes with ERASE since there is no "UNERASE" command.

Example >LIST

10 REM ERASE example

20 IF DEBUG THEN GOSUB 200

30 INLEN2=0 40 INLEN1=0

50 REM Start of main program

>ERASE 10, 40

>LIST

50 REM Start of main program

### LIST

Function Display the currently selected program.

Syntax LIST start line num, finish line num

Usage The LIST command is used to display the currently selected program. LIST inserts spaces

in the program after line numbers and before and after instructions to improve the appearance and readability of the program. LIST can be used in these ways:

LIST Displays the entire program.

LIST line num Displays the program from line num to the end.

LIST line num, line num Displays only a single program line num.

LIST start line, finish line Displays line numbers beginning with start line and ending with finish line.

Example >LIST

10 REM LIST EXAMPLE

20 A=B : C=2 30 END

READY >LIST 20 20 A=B : C=2 30 END

READY >LIST 10,20

10 REM LIST EXAMPLE

20 A=B : C=2

READY >LIST 20, 20 A=B : C=2

A listing can be terminated by entering <Ctrl-C>. LIST can also be stopped by entering XOFF <Ctrl-S> and then restarted by entering XON <Ctrl-Q>. Note that the only serial port input that BASIC will accept after XOFF is XON or <Ctrl-C>. See SETPORT for more information on XON and XOFF flow control.

## **NEW**

**Function** Erase PROGRAM 0 and CLEAR variables.

Syntax NEW

The NEW command is used to erase PROGRAM 0 in data memory. NEW also deletes all variables. There is no "UNDO NEW" command so use NEW with caution. Usage

Executing NEW has the same effect as DELPRM 0.

### PROGRAM or PRM

Function Select a SAVEd program

Syntax PROGRAM *number* 

Usage The PROGRAM command is used to select a program for LISTing or RUNning. *number* 

specifies which program the user wishes to access (see SAVE). If an attempt is made to select a program *number* which is greater than the number of stored programs in the program file or less than 0 then the message ERROR: PROGRAM ACCESS will be generated. This error message will also be generated if an attempt is made to make

changes to a program still in program memory.

#### RENUMBER

Function Renumber a range of program lines

Syntax RENUMBER starting, ending, increment, new starting

Usage RENUMBER will allow you to add program lines to a section of the program where

previously there was no room.

All program lines from *starting* program line to *ending* program line, and all references to these lines anywhere in the program will be renumbered.

*increment* is optional and specifies the difference between consecutive line numbers. *increment* defaults to a value of 10.

If a *new starting* line number is specified then the entire program is renumbered by the *increment* amount. The *new starting* line number is the first line number of the renumbered program. In this case, the *starting* and *ending* parameters are ignored but must be included in the RENUMBER command.

```
Example >LIST
```

10 STRING 8001, 79: REM STRING does a CLEAR

20 DEBUG = 0

30 LOCKOUT = 0

40 BREAK = 1

50 IF NOT DEBUG THEN GOTO 101

100 INLEN1 = 0

101 DIM REG(20)

102 FOR I = 1 TO 20

103 REG(I) = 1

104 NEXT I

200 ...

>RENUMBER 100,104,5

## >LIST

10 STRING 8001, 79: REM STRING does a CLEAR

20 DEBUG = 0

30 LOCKOUT = 0

40 BREAK = 1

50 IF NOT DEBUG THEN GOTO 105

100 INLEN1 = 0

105 DIM REG(20)

110 FOR I = 1 TO 20

115 REG(I) = 1

120 NEXT I

200 ...

## **RESET**

Function Execute a software reset

Syntax RESET

Usage RESET executes the same software initialization routines executed after a hardware reset

has occurred. RESET can be executed in the COMMAND mode to verify AUTOSTART

operation.

### RUN

Function CLEAR the variable tables and execute the selected program

Syntax RUN

Usage Entering RUN causes BASIC to set all variables to zero, clear interrupts, reset stacks and

begin execution of the currently selected program at the first line number. Program execution may be halted by sending the module a <Ctrl-C> character. To disable the <Ctrl-C> feature see the BREAK statement. RUN always begins execution with the lowest

number program line.

NOTE: If you are using AUTOSTART mode 2, then do not use the RUN command to start

the program. To begin execution without clearing variables or at some point in the

program other than the beginning, use GOTO.

Example >10 For J=1 to 3 :PRINT1 J:NEXT J

>20 PRINT1 "GO"

>RUN

1

2

3

GO

**READY** 

>

### SAVE

Function Store selected program in the program file

Syntax SAVE

Usage The SAVE command is used to store the currently selected program, either in data

memory (PROGRAM 0) or in the program file, into the next free space in the program file. Programs are stored sequentially in the program file. Each time the SAVE command is executed, the number of programs filed will be increased by one. The number of programs stored is only limited by the size of the programs and the amount of program file memory available. When the SAVE command is entered, BASIC will return the program's file number. This number is used by PROGRAM and GO\_PROGRAM to retrieve or execute a

program in the file.

Example >PRM 0

>LIST

10 PRINT1 "TEST PROGRAM"

>SAVE

Saving program 7

7 Stored programs, 51154 program storage bytes free

>GOPRM 7

**TEST PROGRAM** 

>NEW Erase program 0

>PRM 0

>LIST Yep, it's gone

>PRM 7 Select PROGRAM 7 again

>EDIT Move it back to PROGRAM 0

>PRM 0

READY >LIST

10 PRINT1 "TEST PROGRAM"

PROGRAM 0 was stored in the program memory file as PROGRAM 7. Then the stored program was retrieved for further editing. See DELPRM to delete a program stored in the program file.

# **CHAPTER 4: STATEMENTS**

This chapter contains an alphabetical listing of the FACTS extended BASIC statements and operators that are featured in all BASIC module types. The module specific user's manual describes any differences from these statements as well as any fetures specific to a particular module.

The statements are desribed in the following format:

STATEMENT Statement Type

Function Function Description

Syntax Syntax Description

See Also Related statements

Usage Additional Information

Examples

# **ABS - Mathematical Operator**

Function Returns the absolute value of expression.

Syntax ABS(expression)

Usage Returns the absolute value of *expression*.

Example PRINT ABS(5) PRINT ABS(-5)

## **ASC - String Operator**

Function Changes or returns the ASCII code of a character in a string

Syntax code = ASC(string variable, position)

ASC(string variable, position) = code

See Also CHR\$

Usage The ASC operator returns the ASCII code (0-255) for the character at any specific position

in string variable.

The ASC statement assigns the ASCII code (0-255) to the character at any specific

position in string variable.

The valid range for *position* is 1 to 255.

Normally the string handling functions MID\$, INSTR, LEFT\$, and RIGHT\$ would be used to manipulate strings. A special case exists when the ASCII control characters <Ctrl-@> (NULL, ASCII = 0) and <Ctrl-M> (CR, ASCII = 13) must be manipulated within strings. These characters are used as delimiters by all of the string handling statements except ASC. Therefore, only the ASC function can by used to process strings with the NULL and CR characters within the string.

BASIC adds a carriage return character (ASCII, 13) to identify the end of a string.

Example >\$(0)="123"

>ASC(\$(0),2)=65 : REM ASCII code for "A"

>P. \$(0) 1A3

>P. ASC(\$(0),3), SPC(2), CHR\$(ASC(\$(0),3))

51 3

# **ATN - Mathematical Operator**

Function Returns the arctangent of expression

Syntax ATN(expression)

Usage Returns the arctangent of *expression*. The result is in radians. Calculations are carried out

to 7 significant digits. The ATN operator returns a result between -PI/2 (-3.1415926/2) and

PI/2.

Example PRINT ATN(3.1415926) PRINT ATN(1)

1.2626272 .78539804

## **BIT and BITS - Input/Output**

**Function** Decode and Encode a 16 bit variable Syntax var = BIT(subscript)BIT(subscript) = exprvar = BITSBITS = exprSee Also PICK Usage BIT will normally be used to decode PLC CPU input status points or to encode PLC outputs. subscript references a particular bit position (0) to (15) or S for all 16 bits. Example PRM 0 **READY** >LIST 10 REM 20 WRD=65534 : REM WRD is a variable that contains a 30 BITS=WRD : REM 16 bit value of an I/O Register 30 FOR BT=0 TO 15 40 PRINT1 "BIT(",BT,") -> ", 50 IF BIT(BT) THEN PRINT1 " ON " ELSE PRINT1 "OFF" 60 NEXT BT PRM 0 **READY** >RUN BIT(0) -> OFF BIT(1) -> ON BIT(2) -> ON BIT(3) -> ON BIT(4) -> ON BIT(5) -> ON BIT(6) -> ON BIT(7) -> ON BIT(8) -> ON BIT(9) -> ON BIT(10) -> ON BIT(11) -> ON BIT(12) -> ON BIT(13) -> ON BIT(14) -> ON BIT(15) -> ON

#### **BREAK - Flow Control**

Function Enable and disable <Ctrl-C> program stop

Syntax BREAK = true or false

See Also LOCKOUT, CONT

Usage true or false is an expression which when equal to 0 disables program termination by a

<Ctrl-C>. If true or false is not 0 then BASIC checks during INPUT and after executing each program line to see if a Ctrl-C has been entered. A program interrupted with <Ctrl-C>

can be resumed at the point of interruption with CONT.

NOTE: true = zero , false = non-zero

Normally, BREAK is enabled during program development only. BREAK should be disabled for most industrial applications.

If BREAK is disabled by BASIC then program execution will continue until reaching an END or STOP statement or until an error is generated.

AUTOSTART mode 1 or 2 executes a program after a reset. If the program has BREAK disable, and never executes an END statement, then the program cannot be accessed normally. To access the program, you must change the AUTOSTART mode. See the module specific user's manual for the location of the CLR ALL / AUTOSTART jumper which bypasses the stored AUTOSTART parameters.

Example >REM Enable program interruption

>10 BREAK = 1

>REM Disable program interruption

>10 BREAK = 0

>REM If <Ctrl-C> is enabled then disable it

>10 IF BREAK THEN BREAK = 0

>REM If <Ctrl-C> is disabled then enable it >10 IF NOT(BREAK) THEN BREAK = 1

## **BYTE - Advanced Operator**

Function Read or write a byte value in variable storage memory

Syntax variable = BYTE (address)

BYTE (address) = data byte

See Also LOAD@, STORE@, WORD

Usage BYTE is used to retrieve or assign a data byte, from 0 to 255, to an address in the

battery-backed variable storage memory. The range of valid addresses is module specific. The range of memory reserved for use by the BASIC interpreter should not be written to by the user. An alternative to using AUTOSTART mode 2 to retain data in the absence of power is to store a value in data memory. To do this the user must allocate some free memory (memory not used by BASIC) for the data to store. The MTOP operator, described later in this chapter, is used to provide the user with free memory for the storage of data.

Example Store a string above MTOP

>MTOP=16383

Allocate 16K of data memory. This is equivalent to 16,384 eight bit PLC CPU retentive data registers.

>AUTOSTART *mode*, *program*, *baud*, 16383 Store the new value for MTOP

Otore the new value for introl

>30 STRING 100,10 : REM Allocate memory for strings

>40 INPUT "WHAT IS YOUR NAME? ",\$(1): REM Input string

>50 l=0 : DO : l=l+1

>60 BYTE(16385+I)=ASC(\$(1),I): REM Store ASCII codes

>70 UNTIL ASC(\$(1),I)=13 : REM End of input

>80 BYTE(16384)=I-1

>90 REM Store length of string to point to next free

>91 REM memory location

## **CALL - Advanced Operator**

**Function** CALL invokes an assembly or machine language subprogram

CALL address Syntax

Usage The CALL statement is used to call an assembly language program. address is the

starting memory location of the assembly language routine. Assembly language routines

must be located in program memory.

Those users that have an understanding of the architecture and assembly language of the Intel MCS-51 Micro-controller family and wish to add a custom function should consult the

factory for additional information and application assistance.

Generally, all system resources and interrupts are used by BASIC. Called routines should PUSH/POP all internal memory locations used. Most products support loading assembly or 'C' language programs in battery-backed RAM. This enables adding custom functions

without burning an EPROM.

# **CBY - Advanced Operator – Not Recommended for New Applications**

Function Read contents of memory address in program storage memory

Syntax variable = CBY (address)

Usage The CBY operator can be used to assign the contents of individual memory locations in

program memory to a variable. Since program memory cannot be written directly, the CBY

operator cannot be assigned a value.

## **CHR\$ - String Operator**

Function Converts an ASCII code into a single character string

Syntax  $string \ variable = CHR\$(code)$ 

See Also ASC

Usage CHR\$ returns a single character string corresponding to an ASCII code. CHR\$ is useful for

creating strings containing non-printable characters and characters which cannot be

entered from the keyboard.

code must be in the range 0 to 255.

Example ANSI escape sequence using CHR\$

>\$(0)=CHR\$(27)+"[2J" Clear the screen

Special The string delimiter characters carriage return (ASCII code = 13) and null (ASCII code = 0)

can be PRINTed with CHR\$. CHR\$ returns a zero length string for these codes.

Use the ASC operator to embed null and carriage return characters within a string. Use PRINT USING(\count\) to print strings with embedded carriage return and null characters.

Example >PRINT "Display a line repeatedly",CHR\$(13)," PRINT"

PRINT a line repeatedly

>\$(0)=CHR\$(13) >PRINT LEN(\$(0))

O

### **CLEAR - Flow Control**

Function CLEAR erases the variable tables

Syntax CLEAR

See Also CLEAR I, CLEAR S

Usage The CLEAR statement is used to set all variables including strings and dimensioned arrays

to zero, to disable interrupts, to reset control stacks and to cancel the ONERR statement.

CLEAR does not effect the software timer, the battery-backed calendar clock, or reset the

memory allocated by the STRING statement.

# **CLEAR I - Interrupts**

Function Disable program interrupts

Syntax CLEAR I

See Also CLEAR, CLEAR S

Usage The CLEAR I statement resets the BASIC interrupt flag and disables program interrupts

enabled by the ONTIME and ONPORT statements. This statement can be used to prevent interrupts during certain sections of a BASIC program. ONTIME and ONPORT must be

executed again before the respective interrupts will be enabled.

#### **CLEAR S - Flow Control**

Function Reset control and argument stacks

Syntax CLEAR S

See Also CLEAR, CLEAR I

Usage The CLEAR S statement is used to reset BASIC's control and argument stacks. This

statement can be used to exit prematurely from a subroutine (GOSUB-RETURN) or from a FOR-NEXT, DO-UNTIL or DO-WHILE control loop. After executing a CLEAR S statement the user will normally use a GOTO statement to jump back to the main body of the

program.

CLEAR S cancels all GOSUB routines and control loops.

Example >10 PRINT1 "Multiplication Test"

>30 INPUT "How many seconds do you want? ",S

>40 ONTIME \$,200

>50 FOR I=2 TO 9

>60 N=INT((RND)\*10)

>70 PRINT1 N,"\*",I,"= ? ",

>80 TIME=0

>90 INPUT,\$(0)

>95 R = VAL(\$(0))

>100 IF R<>N\*I THEN PRINT1 "WRONG" : GOTO 60

>110 PRINT1 "THAT'S RIGHT!"

>130 NEXT I

>140 PRINT1: PRINT1 "THAT'S ALL OF THEM"

>150 END

>200 CLEAR S

>210 PRINT1 "YOU TOOK TOO LONG"

>220 GOTO 20

## **COMERR - Advanced Operator**

Function CRC-16 error flag

Syntax true or false = COMERR port number

Usage If CRC-16 error checking is enabled, COMERR will be *true* when a CRC-16 error has been

detected following an INPUT1, INPUT2, or INPUT3 statement. COMERR is false when the

calculated CRC-16 matches the two CRC-16 characters received. If a parity error is

encountered the character is ignored (causing a CRC-16 error). COMERR is turned off (set

to false) at the start of an INPUT statement.

NOTE: true = zero , false = non-zero

Example See CHAPTER 8, ADVANCED

## **COPY - Memory Management**

Function Copy a block of ABM memory

Syntax COPY starting\_address, ending\_address, destination\_address

COPY starting\_address, K(number bytes), destination\_address

Usage COPY a block of ABM memory beginning at source starting\_address up through and

including source ending\_address to the ABM memory beginning at destination\_address.

Optionally, the *number of bytes* of memory to COPY may be specified as an expression in

parenthesis following "K".

The maximum block size which can be copied is 65535 bytes.

NOTE: See the module specific user's manual for the memory map of the module that you

are using.

Example This example creates tables of string variables which are stored at the top of data storage

bank 1. COPY is used to store and retrieve the string variable tables. This is useful when more that 254 string variables are required or when the amount of memory allocated for

strings needs to be reduced.

```
1000 REM
```

- 1010 REM SWAPPING STRING VARIABLES
- 1020 REM USED TO EXTEND THE NUMBER OF STRING VARIABLES
- 1030 REM TO SAVE MEMORY, STRINGS MAY BE DEFINED LITERALLY
- 1040 REM DURING THE PROGRAM DOWNLOAD PROCESS AND SAVED IN
- 1045 REM NON-VOLATILE MEMORY USING COPY.
- 1050 REM
- 1060 REM Allocate memory for 10, 254 character strings
- 1070 STRING 2551,254
- 1080 REM Number of bytes in a bank of memory
- 1090 BANK=65535
- 1100 REM Total number of bytes of string storage space
- 1110 SIZE=MTOP-WORD(104H)
- 1120 REM Start of string storage space
- 1130 TBL(0)=WORD(104H)
- 1140 REM Starting location of string table 1, at end of bank 1
- 1150 TBL(1)=BANK\*2+1-SIZE
- 1160 REM Starting location of string table 2, at end of bank 1
- 1170 TBL(2)=BANK\*2+1-SIZE\*2
- 1180 REM BUILD TEST STRING ARRAY, TABLE 1
- 1190 FOR I=0 TO 9
- 1200 FOR J=1 TO 254
- 1210 ASC(\$(I),J)=I+48
- 1220 NEXT J
- 1230 PRINT2 \$(I)
- 1240 NEXT I
- 1250 REM SAVE STRING TABLE 1
- 1260 COPY TBL(0),K(SIZE),TBL(1)
- 1265 REM BUILD TEST STRING ARRAY, TABLE 2
- 1270 FOR I=0 TO 9
- 1280 FOR J=1 TO 254
- 1290 ASC(\$(I),J)=I+65
- 1300 NEXT J
- 1310 PRINT2 \$(I)
- 1320 NEXT I
- 1330 REM SAVE STRING TABLE 2
- 1340 COPY TBL(0),K(SIZE),TBL(2)
- 1350 REM GET STRING TABLE 1
- 1360 COPY TBL(1),K(SIZE),TBL(0)
- 1365 REM PRINT STRING TABLE 1
- 1370 FOR I=0 TO 9
- 1380 PRINT2 \$(I)
- 1390 NEXT I
- 1400 REM GET STRING TABLE 2
- 1410 COPY TBL(2),K(SIZE),TBL(0)
- 1415 REM PRINT STRING TABLE 2
- 1420 FOR I=0 TO 9
- 1430 PRINT2 \$(I)
- 1440 NEXT I

# **COS - Mathematical Operator**

Function Returns the cosine of expression

Syntax COS(expression)

Usage Returns the cosine of expression. expression is in radians. Calculations are carried out to

7 significant digits. *expression* must be between + or -200000.

Example PRINT COS(3.14/4) PRINT COS (0)

.7071067

## **CR - Input/Output**

Function Used in PRINT statement to output a carriage return

Syntax PRINT CR

See Also PRINT, SPC, TAB, USING, @

Usage The CR function is short hand notation for CHR\$(13). CR will cause a carriage return

character (ASCII=13) to be sent to the serial port when encountered in the PRINT

statement. No line feed character will be sent.

The CR function will appear to not work properly with printers and terminals which automatically add a line feed when the carriage return character is received. The CR

function can be used to repeatedly update the same line on a CRT.

Example >10 FOR J=1 TO 100

>20 PRINT1 USING(###), J, CR,

>30 NEXT J

Equivalent program using CHR\$

>10 FOR J=1 TO 100

>20 PRINT1 USING(###), J, CHR\$(13),

>30 NEXT J

4.18

## **DATA - Input/Output**

Function DATA specifies expressions for READ statements

Syntax DATA expr, expr, ...

See Also READ, RESTORE

Usage expr is a numeric expression or constant. DATA declares the expressions which can be

assigned to variables following the READ statement. Multiple expressions specified in a DATA statement are separated by commas. DATA statements may be placed anywhere in the program since they are not executed. DATA statements are linked together in the

order that they appear in the program.

Example 10 REM Load array REG with constants

20 FOR D=1 to 5 30 READ REG(D)

40 NEXT D

50 DATA 35, -1, 10E3, 0FFEH, REG(2)\*2+D

## **DATE\$ - String Operator**

Function DATE\$ sets and retrieves the battery-backed calendar clock date

Syntax DATE\$ = string expression

string variable = DATE\$

See Also TIME\$

Usage When correctly formatted, string expression sets the battery-backed calendar clock month,

day of month, year, and day of the week. string expression must be in one of the following

forms:

mm-dd-yy-w (eg. DATE\$ = "9-25-88-7")

mm/dd/yy/w

string variable will contain the battery-backed calendar clock date returned by DATE\$.

DATE\$ returns a variable length string in the form:

dayofweek-mm-dd-yy.

The battery-backed calendar clock is accurate to +/- 1 minute per month at 24 degrees C.

Example >DATE\$ = "10/10/88/1"

>PRINT1 DATE\$ Monday 10-10-88

>DATE\$ = "2-29" >PRINT1 DATE\$ Monday 02-29-88

>DATE\$ = "1-1-90/4"

>P. DATE\$

Thursday 01-01-90

>PRINT1 "The year is 19"+MID\$(DATE\$,LEN(DATE\$)-1)

The year is 1990

>MON\_POS = INSTR(DATE\$," ")+1

>DAY\_POS = INSTR(DATE\$,"-")+1

>P. "We are in month ";VAL(MID\$(DATE\$,MON\_POS,2))

We are in month 1

## **DBY - Advanced Operator - Not Recommended for New Applications**

Function Write to special memory locations (8052 CPU internal memory)

Syntax variable = DBY (address)

DBY (address) = data byte

See Also SYSTEM

Usage DBY is used to retrieve or assign a data byte to one of the 256 bytes of special memory

within the BASIC module. address must be between 0 and 255 (0FFH) inclusive.

NOTE: The memory locations addressed by the DBY operator are reserved for use by the

BASIC interpreter and may change with firmware revisions. Where possible, the

equivalent SYSTEM statement should be used.

# Summary of DBY usage

| MEMORY<br>LOCATION | USAGE BY BASIC                                                                                                    |
|--------------------|----------------------------------------------------------------------------------------------------|
| DBY(21)            | Null character count set by NULL command                                                                               |
| DBY(23)            | Format of PRINT statement set by USING                                                                                 |
| DBY(24)            | Destination program memory address minus one for PGM statement - low byte. Also DELAY time base.                       |
| DBY(25)            | Source information address for PGM statement - low byte. Also CRC-16 low byte                                          |
| DBY(26)            | Destination program memory address minus one for PGM statement - high byte.  Also CRC-16 high byte                     |
| DBY(27)            | Source information address for PGM statement - high byte. Also RTS Off-Delay character count for Hardware handshaking. |
| DBY(30)            | Number of bytes to write in the PGM statement - Low Byte                                                               |
| DBY(31)            | Number of bytes to write in the PGM statement - High Byte                                                              |
| DBY(35)            | Turn ON or OFF CRC-16 Error Checking                                                                                   |
| DBY(41)            | DBY(41)=NOT(0) = COMMAND@2                                                                                             |
|                    | DBY(41)=0 = COMMAND@1                                                                                                  |
| DBY(71)            | Fractional portion of TIME                                                                                             |

### **DELAY - Miscellaneous**

Function Insert a pause

Syntax DELAY msec

See Also ONTIME, TIME

Usage msec is an expression indicating the number of milliseconds Extended BASIC should

pause before executing the next statement.

Using DELAY rather than software do-nothing loops results in programs that run appropriately on future hardware which will have clock speeds greater than currently

possible.

Example 10 PRINT2 "Are you awake?"

20 DELAY 10 : REM Pause 10 msec for a response

30 IF INLEN2=0 THEN GOTO 60

40 PRINT1 "The device on port 2 is alive"

50 END

60 PRINT1 "The device on port 2 is asleep"

70 END

## **DIM - Memory Management**

Function Allocates memory for numeric arrays

Syntax DIM var(expr), var(expr), ...

Usage DIM declares non-string array variables and allocates space in data memory for their

storage. *expr* specifies the number of elements or subscripts in the array and must be less than 255. BASIC arrays must be one dimensional. To implement a two dimensional array see DOUBLE SUBSCRIPT ARRAYS in the the GETTING STARTED chapter.

The DIM statement can appear anywhere in the program except before a STRING statement. Attempting to re-dimension an array or to access an array element that is outside the scope of the dimensioned variable will generate the message, ERROR: ARRAY SIZE - SUBSCRIPT OUT OF RANGE - IN LINE XX.

Since AUTOSTART mode 2 retains data in DIMensioned arrays, the DIM statement must be executed in COMMAND mode. Do not re-dimension arrays in the program when using AUTOSTART mode 2.

If an arrayed variable is used that has not been dimensioned by the DIM statement then BASIC will automatically dimension the array to 10 elements. It is good practice to explicitly dimension all arrays.

Example 10 DIM A(20),B(20)

20 C(2)=9 :REM ARRAY ASSIGNED DEFAULT SIZE OF 10

30 DIM D(C(2)\*2)

40 REM EXPRESSION C(2)\*2 MUST ALWAYS BE <= 254

### **DO-UNTIL - Flow Control**

Function Loop until test at bottom of loop is TRUE

Syntax DO UNTIL relational expr

See Also DO WHILE

Usage The DO-UNTIL statements allow the user to repeatedly execute the program lines between

the DO and UNTIL statements. relational expr when equal to zero represents FALSE and

the loop continues, otherwise the loop ends.

The maximum number of nested DO-UNTIL loops which BASIC can handle is 52.

Attempting to execute the DO-UNTIL statements in the COMMAND mode will generate a

BAD SYNTAX error message.

Example DO-UNTIL Loop NESTED DO-UNTIL Loops

>20 I=I+1 >20 PRINT1 C,I\*C

>30 PRINT1 I, >30 UNTIL C=3:C=0:PRINT1

>40 UNTIL I=5 >40 UNTIL I=3

>50 PRINT1 >RUN

>RUN

112233

12345 122436

132639

#### **DO-WHILE - Flow Control**

Function Loop while test at bottom of loop is TRUE

Syntax DO WHILE relational expr

See Also DO UNTIL

Usage The DO-WHILE statements allow the user to repeatedly execute the program lines between

the DO and WHILE statements. relational expr when equal to zero represents FALSE and

the loop ends, otherwise the loop continues.

The maximum number of nested DO-WHILE loops which BASIC can handle is 52.

Attempting to execute the DO-WHILE statements in the COMMAND mode will generate a

BAD SYNTAX error message.

Example DO-WHILE loop Nested DO-WHILE and DO-UNTIL loop

>40 WHILE I<5 >40 WHILE I<3

>50 PRINT1 >RUN

>RUN

112233

12345 122436

132639

#### **DSR - Miscellaneous**

Function Get status of hardware handshaking input line

Syntax var = DSRn

See Also DTR, SETPORT

Usage n specifies the serial port either 1 or 2. var returns the current state of the CTS line either

TRUE (all ones) or FALSE (zero).

When hardware handshaking is enabled by the SETPORT statement, modem RTS/CTS protocol automatically controls the PRINT statement. With hardware handshaking

disabled, custom handshaking can be implemented with DSR.

Example The CTS input line at port 1 is connected to a hardware handshaking output line of an

external device. For instance, this could be the RTS or DTR output of a DTE device.

Prevent over-flowing the external devices input buffer.

. . .

1000 IF NOT DSR2 THEN RETURN

1010 REM Device at port 2 is ready for more data

1020 PRINT2 . . .

#### **DTR - Miscellaneous**

Function Control output of hardware handshaking line

Syntax DTRn = expr

var = DTR n

See Also DSR, SETPORT

Usage *n* specifies the serial port either 1 or 2. *expr* when equal to zero turns the RTS line for the

specified port OFF, otherwise it is turned ON. var returns the current state of the RTS line

either TRUE (all ones) or FALSE (zero).

DTR2 is used with the on board modem to force it immediately into the command state (even if it was on-line). User program control of this pin permits changing ports without hanging up the phone or losing communication. DTR2 must be true to enable the modem

(DTR2=1).

When hardware handshaking is enabled by the SETPORT statement, modem RTS/CTS protocol automatically controls the PRINT statement. With hardware handshaking

disabled, custom handshaking can be implemented with DTR.

Example 1 Modem at port 2

>REM Turn OFF DTR for PORT 2 to force modem off line

>DTR2 = 0

>REM Turn ON DTR for PORT 2 to enable modem

>DTR2 = 1

Example 2 The RTS output line at port 1 is connected to a hardware handshaking input line of an

external device. For instance, this could be the CTS or DSR input of a DTE device.

>REM Stop the external device from transmitting

>DTR1 = 0

>REM Enable the device to transmit

>DTR1 = 1

Example 3 Prevent over flow of the type-a-head buffer

>IF INLEN1>127 THEN DTR1=0 ELSE DTR1=1

#### **END - Flow Control**

**Function** Halt program execution

Syntax **END** 

See Also **STOP** 

Usage The END statement is used to halt execution of a BASIC program. The continue

> command, CONT, will not function if the END statement is used to terminate program execution. BASIC will automatically terminate the program after executing the last

program line.

Example REM Run the program in data memory on power-up

AUTOSTART 1, 0, 9600

Mode = 1, RUN (CLEAR)

Program = 0Baud = 9600 **READY** 

>05 REM Prevent access to program and data by

>06 REM unauthorized personnel

>10 LOCKOUT = 1

>15 \$(0)="For my eyes only" : REM Password

>17 REM Set INPUT time-outs to 2 seconds

>20 SETINPUT 1,1,0,LEN(\$(0)),2000,2000

>30 INPUT, \$(1)

>40 CHAR = 0

>50 DO

>60 CHAR = CHAR + 1

>70 IF LEN(\$(0))=CHAR - 1 THEN LOCKOUT=0 : END

>80 WHILE MID\$(\$(0),CHAR,1)=UCASE\$(MID\$(\$(1),CHAR,1))

>90 REM Stop program if INPUT matches password else

>100 REM continue

main program begins here

#### **ERRCHK - Miscellaneous**

Function Error check a string or a block of ABM memory

Syntax ERRCHK (\$(expr),n), K (number of characters), type

ERRCHK starting\_address, ending\_address, type

ERRCHK starting\_address, K (number of bytes), type

See Also SYSTEM

Usage ERRCHK speeds building and receiving messages for most ASCII communication

protocols.

Error checking begins with the *n*th character of the specified string variable, *\$(expr)*. If the optional expression n is not specified then ERRCHK begins with the first character in the string. The *number of characters* in the string to ERRCHK must be specified.

Error check ABM memory by specifying the *starting\_address* and either an *ending\_address* or the *number of bytes* to error check.

The maximum block size which can be error checked is 65535 bytes.

Type specifies the error checking method either 1, 2 or 3.

- 1 LRC, Longitudinal Redundancy Check (XOR of specified bytes)
- 2 CRC, Cyclic Redundancy Check (Polynomial = X^16+X^15+X^2+1)
- 3 Check Sum (Sum specified bytes / Divide by 256 / Integer remainder is the Checksum)

The error check characters are stored in SYSTEM(5).

MSB = PICK(SYSTEM(5),H) LSB = PICK(SYSTEM(5),L) Example Check sum is a simple error checking method which is used by many devices. ERRCHK type Check Sum is compatible with the OPTOMUX protocol.

- 100 REM This example turns ON and OFF all 16 channels of a 16
- 110 REM pt. output module in slot 1 (First I/O module=slot
- 112 REM 0). This program is compatible with the
- 120 REM 305-OPTO or 305-CPU.
- 130 SETPORT 1,9600,N,8,1
- 140 SETPORT 2,9600,N,8,1,N,M
- 150 STRING 2551,254
- 160 SETINPUT 1,1,0,0,100,10
- 170 REM Build and send power up reset command to Bridge CPU.
- 180 \$(1)="01A" : GOSUB 2000
- 210 REM Build and send the command to turn ON 16 outputs
- 220 \$(0)="01K" : GOSUB 2000
- 230 REM Build and send the string to turn OFF 16 outputs.
- 240 \$(0)="01L" : GOSUB 2000
- 250 END
- 2000 REM Send OPTOMUX command \$(1) and get response \$(2)
- 2020 REM
- 2030 REM Calculate checksum for command string
- 2040 ERRCHK (\$(1),1),K(LEN(\$(1))),3
- 2050 REM Add the checksum to the command string
- 2060 \$(1)=\$(1)+HEX\$(DBY(25),1)
- 2070 PRINT1 "COMMAND -> ",\$(0)
- 2080 PRINT2 ">";\$(0);
- 2090 INPUT2 \$(2); : PRINT1 "RECEIVED -> ",\$(2)
- 2110 IF \$(2)<>"A" THEN ERR=NOT(0) ELSE ERR=0
- 2120 RETURN

#### Example

Longitudinal Redundancy Check is used in a large number of protocols because it is both more reliable than a simple check sum and easy to implement. ERRCHK type LRC is compatible with Automation Direct's DirectNet, Tl's HOSTLINK, GE's CCM2 and Tl's DYNAMIC RTU protocols.

- 110 REM The following example is used to calculate the LRC for
- 120 REM a HOSTLINK message that will write to registers
- 130 REM 400-461. The program requires a cable from Port 2
- 140 REM of the ASCII BASIC module to the 335 CPU.
- 150 REM
- 160 SETPORT 1,9600,N,8,1 : SETPORT 2,9600,N,8,1
- 175 STRING 2551,254 : DIM WT(100)
- 190 SETINPUT 1,1,0,0,100,10
- 200 Y=1 : REM Write a 1 to every register
- 220 FOR I=1 TO 50 : WT(I)=Y : NEXT I
- 230 REM Send an Enquire message to the 335 CPU
- 240 PRINT2 CHR\$(78),CHR\$(21H),CHR\$(5);
- 250 INPUT2 ,\$(1) : REM Get Enquire Ack.
- 290 \$(0)=CHR\$(1)+"01810041003200"+CHR\$(17H) : REM Build header
- 310 ERRCHK (\$(0),2),K(14),1 : REM Calculate header LRC
- 330 ASC(\$(0),17)=DBY(25): REM Add LRC to the header string
- 350 PRINT2 USING(\17\),\$(0); : REM Send the header out port 2
- 360 INPUT2 ,\$(1)
- 380 IF ASC(\$(1),1)<>6 THEN GOTO 190
- 390 REM Build the Write data string
- 400 \$(0)=CHR\$(2)
- 420 FOR POS=2 TO 51 : ASC(\$(0),POS)=WT(POS-1) : NEXT POS
- 460 ASC(\$(0),POS)=3
- 480 ERRCHK (\$(0),2),K(50),1 : REM Calculate LRC for write data
- 490 ASC(\$(0),POS+1)=DBY(25)
- 500 PRINT2 USING(\53\),\$(0); : INPUT2 ,\$(1)
- 550 IF ASC(\$(1),1)=6 THEN Y=Y+1 : REM Bump reg. if resp is ack
- 560 GOTO 220

#### Advanced Cyclic Redundancy Check is the most reliable of the three error checking methods.

Normally the built in CRC-16 capabilities are used for communications. This is described in the ADVANCED Chapter of the FACTS Extended BASIC Reference Manual. ERRCHK type CRC is useful for verifying program and data memory integrity. ERRCHK is also used

to perform a CRC-16 calculation on a portion of a string after it has been INPUT.

#### Example The following example searches a string for a start of message character. ERRCHK is

then used to calculate the CRC-16 characters of the remainder of the string

- 300 REM Build sample string with Start of Text char (STX)
- 310 REM
- 320 \$(0)="0123456789"+CHR\$(2)+"0123456789"
- 330 REM
- 340 REM Find where the STX character is located
- 350 REM
- 360 POS=INSTR(\$(0),CHR\$(2))+1
- 370 REM
- 380 REM Calculate CRC-16 error code of string \$(0) starting
- 390 REM with the number after the STX character
- 400 REM
- 410 ERRCHK (\$(0),POS),K(10),2
- 420 PRINT1 "STRING WITH CRC -> ",MID\$(\$(0),POS,10);
- 430 PRINT1 CHR\$(DBY(25)),CHR\$(DBY(26))

# **EXP - Mathematical Operator**

Raises the number "e" (2.7182818) to the power of the expression. Function

Syntax EXP(expression)

Usage Raises the number "e" (2.7182818) to the power of the expression.

PRINT EXP(1) 2.7182818 Example PRINT EXP(LOG(2))

#### FOR-TO-STEP-NEXT - Flow Control

Function Loop with automatic up or down incrementing index

Syntax FOR index = starting index TO end index STEP index increment

**NEXT** index

Usage Unlike many BASIC's, the FOR-TO-STEP-NEXT statements may be executed in both the

RUN and COMMAND mode.

These statements permit the user to execute the program lines between the FOR and NEXT statements for a specified number of times. When the FOR statement is executed, the *starting index* value is assigned to the *index* variable. When the NEXT statement is executed the *index increment* value is added to *index*. *index* is then compared to the *ending index* value. If *index increment* is positive and *index* is less than or equal to *ending index*, then control will be transferred back to the statement following the FOR statement. *index* will also continue to increment if *index increment* is negative and *index* is greater than or equal to *ending index*.

The STEP statement is optional and if omitted, the index increment value will default to 1.

The *index* variable in the NEXT statement is optional and if omitted, it is assumed to be the index variable used in the last FOR statement.

A maximum of 9 nested FOR NEXT lops may be executed.

Example

```
>10 FOR I=-3 TO 3
>20 PRINT1 I," ", : NEXT : PRINT1
>RUN
```

-3 -2 -1 0 1 2 3 READY

>10 FOR I=3 TO-3 STEP -2 >20 PRINT1 I," ", : NEXT I : PRINT1 >RUN

3 1 -1 -3 READY >

Display a region of memory from the COMMAND mode >FOR I=32768 TO 32768+5 : PHO. CBY(I) : NEXT 30H FFH FFH EEH 7FH FFH

Display the decimal number represented by the 9th through 12th bit positions of a binary number.

```
>FOR I=9 TO 12 : P.2**I," ", : NEXT 512 1024 2048 4096
```

#### **GO PROGRAM or GOPRM - Flow Control**

Function Begin execution of a specified program

Syntax GO\_PROGRAM program number, line number

See Also GOSUB, GOTO

Usage

program number identifies the stored program to begin executing and should be in the range 0-255. GOPRM 0 specifies the program in data memory and GOPRM 1 specifies the first program in the program memory file. If GOPRM program number specifies a number greater than the number of programs stored in program memory, then the statement is ignored. If the AUTOSTART reset mode is 2 or if the optional *line number* is specified then all variables and strings are retained after a GOPRM statement.

GOPRM could be used to break a large programming task up into separate smaller programs. Advantages to this programming approach are:

- 1) Smaller programs will execute quicker (less lines to scan).
- 2) Smaller programs will up load and down load faster (fast edits).
- 3) Smaller programs are easier to document and maintain.
- 4) Program variables can be local or shared (global).
- 5) Some of the smaller programs could be used in several applications.

#### Example

02 REM Main program in data memory, PROGRAM = 0

04 REM REG program will input presets and set registers

10 REG = 3

20 ALRM = 5 : REM ALRM program will display alarms

22 REM PRO program will display process parameters and

24 REM current presets

30 PRO = 2

. . .

1000 IF SETUP THEN GO PROGRAM REG

. . .

2000 IF ALARM THEN GO PROGRAM ALRM

. .

3000 IF DISPLAY THEN GO\_PROGRAM PRO

```
Example
             GO_PROGRAM accesses "subroutines" in other programs
PRM 0
READY
>list
1000 REM Demonstrate GO PROGRAM "subroutines"
1010 REM
1020 REM User help screens are stored in a SAVEd program.
1030 REM This reduces the size of the main program.
1040 REM Maintenance of both programs is simplified.
1050 REM
1060 REM Initialize the program names to the program location
1070 REM
1080 HELP PROG=3
1090 MAIN_PROG=0
1100 REM
1110 REM Initialize the help "subroutine" line numbers
1120 REM
1130 SETUP_HELP=2000
1140 DEBUG HELP=4000
1150 CAL HELP=6000
1160 REM
1170 REM Main Program Starts Here
1180 REM
1190 RESUME=SYSTEM(8): GO_PROGRAM HELP_PROG,SETUP_HELP
1200 PRINT2 "Setup Help Completed"
1210 RESUME=SYSTEM(8): GO_PROGRAM HELP_PROG,DEBUG_HELP
1220 PRINT2 "Debug Help Completed"
1230 RESUME=SYSTEM(8): GO PROGRAM HELP_PROG,CAL_HELP
1240 PRINT2 "Calibration Help Completed"
1250 END
PRM 3
READY
>list
2000 PRINT2 "Begin Setup Help"
3999 GO_PROGRAM MAIN_PROG,RESUME
4000 PRINT2 "Begin Debug Help"
5999 GO PROGRAM MAIN PROGRESUME
6000 PRINT2 "Begin Calibration Help"
7999 GO_PROGRAM MAIN_PROG,RESUME
PRM 0
READY
>run
Begin Setup Help
Setup Help Completed
Begin Debug Help
Debug Help Completed
Begin Calibration Help
Calibration Help Completed
```

#### **GOSUB - Flow Control**

Function Execute a subroutine

Syntax GOSUB line number

See Also GO\_PROGRAM, GOTO, RETURN

Usage GOSUB causes BASIC to transfer control directly to the program line specified by line

number. When the RETURN statement is encountered in the subroutine, BASIC

returns program control to the statement immediately following GOSUB.

#### Example 1 SUBROUTINE

>10 FOR I=1 TO 5 >20 GOSUB 50 >30 NEXT I >40 END

>50 PRINT1 I,SPC(1),

>60 RETURN

>RUN

12345

**READY** 

>

#### Example 2 NESTED SUBROUTINE

>10 FOR I=1 TO 5 : GOSUB 50

>20 NEXT I: END

>30 A=I\*I

>40 RETURN

>50 GOSUB 30 : PRINT1 I,SPC(1),A,SPC(1)

>60 RETURN

>RUN

1 1 2 4 3 9 4 16 5 25

**READY** 

## Example 3 Premature exit from a subroutine without CLEAR S

>10 GOSUB 20

>20 I=I+1 : IF I=100 THEN END

>30 GOTO 10

>RUN

ERROR: CONTROL STACK OVERFLOW IN LINE 20

READY >P.I 52

## Example 4 Premature exit from a subroutine using CLEAR S

>10 GOSUB 20

>20 I=I+1 : IF I=100 THEN END >30 CLEAR S : GOTO 10 >RUN

READY >P.I 100

#### **GOTO - Flow Control**

Function Transfers execution to the specified program line number

Syntax GOTO line number

See Also GO\_PROGRAM, GOSUB

Usage The GOTO statement will cause BASIC to transfer control directly to the program line

specified by *line number*. If the *line number* does not exist, the message, ERROR:

INVALID LINE NUMBER will be generated.

If the GOTO statement is executed in the COMMAND mode, BASIC does not perform the equivalent to the CLEAR statement. Instead control is transferred to the specified program

line with the values of all variables and the status of interrupts unchanged.

If GOTO is executed in the COMMAND mode after a line has been edited, all variables are

set to zero and all interrupts are disabled.

Example 10 DEBUG=NOT(0)

20 IF NOT(DEBUG) THEN GOTO 100

30 PRINT1 "Debug enabled, type CONT to resume"

40 STOP 100 . . .

### **HEX\$ - String Operator**

Function Converts an integer number into its ASCII hex string equivalent

Syntax string variable = HEX\$(expression, 1)

See Also OCTHEX\$, PH0., PH1., STR\$

Usage expression can range from 0 to 65,535. The 1 is optional and if included causes HEX\$ to

suppress leading zeros.

Example >PRINT1 HEX\$(10)

Α

>PRINT1 HEX\$(65535)

**FFFF** 

>P. HEX\$(800)

0320

>P. HEX\$(10)

000A

HEX\$ with leading zeros suppressed.

>P. HEX\$(800,1)

320

>P. HEX\$(10,1)

Α

Related To convert an ASCII hex string into an integer number, add a "0" at the beginning of the string and a "H" to the end of the string and use VAL.

Decimal equivalent of a hexadecimal string:

```
P. VAL("0"+"FFFF"+"H")
```

65535

### **IDLE - Interrupts**

Function Suspend program execution until interrupt

Syntax IDLE

See Also ONPORT, ONTIME, RETI

Usage The IDLE statements forces BASIC to halt program execution until either an ONTIME or

ONPORT specified interrupt is generated. Once the interrupt occurs the interrupt routine is executed and program execution continues with the statement immediately following IDLE.

Note that if BASIC enters an interrupt routine from IDLE and the user executes a CLEAR I statement in the interrupt routine, the user must re-enable the interrupt before exiting from

the routine. If this is not done then BASIC will IDLE until reset.

If necessary, IDLE can be used to decrease interrupt response time.

#### **IF-THEN-ELSE - Flow Control**

Function Conditional execution of statements

Syntax IF relational expression THEN statement(s) ELSE statement(s)

Usage If relational expression does not equal zero (TRUE), the statement(s) following THEN are

executed. If relational expression is zero (FALSE) then the statement(s) following ELSE are executed. If ELSE is omitted, execution continues with the next program line. Multiple statement(s) separated by a colon (:) may be executed after the THEN (IF TRUE) or after

ELSE (IF FALSE).

Example >10 INPUT1 A

>20 IF A<=2 PRINT1 "FIN" : GOTO 30 ELSE GOTO 22

>22 PRINT1 A/2, SPC(2), : A=A/2: GOTO 20

>30 END >RUN ?8 4 2 FIN

The GOTO keyword is optional when used immediately after THEN or ELSE.

>10 IF B\*B>C THEN GOTO 50 ELSE GOTO 100

- OR -

>10 IF B\*B >C THEN 50 ELSE 100

The THEN keyword can be replaced by any valid BASIC statement. The following examples yield the same result.

>10 IF I=2 THEN 50 ELSE PRINT1 I

>10 IF I=2 GOTO 50 ELSE PRINT1 I

>10 IF I=2 THEN GOTO 50 ELSE PRINT1 I

### **INKEY\$ - String Operator**

Function Inputs a single character without echoing from the port input buffer

Syntax string variable = INKEY\$ port

See Also INPUT

Usage INKEY\$ removes the first character in the input buffer specified by *port* and assigns it to

string variable.

INKEY\$ returns a carriage return (ASCII 13) if the input buffer is empty (INLENport = 0). To distinguish between an empty buffer and an actual carriage return character, simply assure that there are characters waiting in the input buffer before executing INKEY\$. INLENport can be used to check for characters waiting in the buffer.

Example 1000 REM INKEY\$ example

1010 REM Port 1 TXD looped back to RXD

1015 REM

1020 SETPORT 1,9600,N,8,1,S,M

1022 REM

1025 REM Add a comma at end of PRINT statement to

1026 REM suppress CR LF

1027 REM CR LF not suppressed in this example

1028 REM

1030 PRINT1 CHR\$(0),CHR\$(13),"a",CHR\$(13),CHR\$(0),"b"

1040 PRINT2 INLEN1," characters in input buffer"

1050 FOR I=1 TO INLEN1

1060 \$(I)=INKEY\$1

1070 IF ASC(\$(I),1)=0 THEN PRINT2 "Null=",I:GOTO 1090

1080 IF ASC(\$(I),1)=13 THEN PRINT2 "CR=",I:GOTO 1090

1082 IF ASC(\$(I),1)=10 THEN PRINT2 "LF=",I:GOTO 1090

1085 PRINT2 \$(I)," = ",I

1090 NEXT

PRM 0

**READY** 

>RUN

8 characters in input buffer

Null=1

CR=2

a=3

CR=4

Null=5

b=6

CR=7

LF=8

PRM 0

**READY** 

#### **INLEN - Input/Output**

Function INLEN function returns number of characters waiting in an input buffer INLEN statement

clears the specified type-a-head input buffer

Syntax character count = INLEN port number

INLEN port number = 0

See Also INPLEN, INPUT

Usage port number identifies the serial communication port (1,2,or 3 depending on which module

is used). character count is a variable which contains the number of characters in the specified communication port type-a-head input buffer. If the 255 character type-a-head

buffer is filled, all additional characters except for Control-C and XON/XOFF (Control-Q/Control-S) are ignored and *character count* will continue to return 255.

Setting INLEN port number to zero clears the input buffer.

Example 10 REM Wait for 10 characters in the input

11 REM buffer

20 IF INLEN < 10 THEN GOTO 20

30 INPUT2, \$(0)

40 IF INSTR(\$(0),"RA1")=1 THEN GOTO 100

50 REM Transmission not for this remote address

60 INLEN2 = 0 : REM Flush input buffer

70 GOTO 20

100 REM Process rest of input buffer

. . .

#### **INPLEN - Input/Output**

Function Returns the number of characters INPUT

Syntax character count = INPLEN

See Also INLEN, INPUT, SETINPUT

Usage INPLEN returns the number of characters received by the last INPUT statement executed.

INPLEN is only slightly faster then LEN (~1 msec). INPLEN is useful when INPUTing strings of 8-bit ASCII characters or binary data which may include an ASCII 13 (LEN will stop counting characters when it encounters a carriage return character, ASCII 13).

If the only character INPUT is the terminating character as defined by the SETINPUT

statement then INPLEN=0.

Example 10 STRING 2551,254 : REM 10, 254 char. strings

20 INPUT \$(0)

30 IF INPLEN > 2 THEN PRINT1 INPLEN

>RUN

?STRING LENGTH = ?

17

10 INPUT A

20 PRINT1 INPLEN: REM Print length of last INPUT

>RUN

?135.6

5

#### **INPUT - Input/Output**

**Function** Loads variables with data from Port (1, 2 or 3 depending on which module is used)

**Syntax** INPUTn prompt string, variable, variable, ...

See also INKEY\$, SETINPUT, SETPORT, INPLEN, INLEN

Usage n specifies the port number containing the data or characters for the *variable* list. If more than one numeric variable is prompted for in a single INPUT statement, then each number must be separated by a comma (,). By default, a carriage return character signals the end

of a list of numeric and string data entry.

prompt string is an optional string constant. If prompt string is omitted, a question mark (?) will be sent to prompt for data. If a comma is placed before the first variable following INPUT then the question mark prompt will not be sent.

INPUT operation is controlled by the SETINPUT statement. INPUT and SETINPUT can perform more functions than the statements INPUT\$, INPUT #, and LINE INPUT found in other BASICs. Unique to FACTS Extended BASIC is the ability to input without echoing, the capability to redefine the INPUT termination character (eg. = instead of cr) and to control the time which INPUT will wait for data (see SETINPUT).

A string variable list functions the same as multiple INPUT statements, however, INPLEN will only return the number of characters INPUT in the last string variable.

If a numeric variable list is used then each number entered must be separated by a comma (,). A carriage return must be entered to signal the end of the numeric variable list. This method of data entry is not recommended for most applications.

```
>10 INPUT NUM, D1 : REM Enter a return after each #
Example
                             : REM Comma suppressed ? prompt
              >20 INPUT, D
              >30 SETINPUT 1 : REM Enable no-echo
              >40 INPUT, $(0)
              >30 PRINT NUM, SPC(1), D1, SPC(1), D, SPC(2), $(0)
              >RUN
              ?10.30
              5
              10 30 5
              READY
```

#### **Input Error Handling**

If data is not INPUT for every numeric variable of an input list then the variables in the list are not changed.

If an alphanumeric character is entered for a numeric variable then the message TRY AGAIN is generated.

When more numeric data is entered than there are *variables* in the INPUT list, the message EXTRA IGNORED is generated and all the data up to the next INPUT terminating character (usually a carriage return) is ignored.

Because of the above limitations it is nearly always best to input numeric data into a string and then convert the string into a number.

#### Example

REM Could get stuck in endless loop if data not input correctly 10 INPUT1 "ENTER TIME (HR,MIN,SEC)",HR,MIN,SEC 20 PRINT1 "CURRENT TIME IS",HR,":",MIN,":",SEC RUN

ENTER TIME (HR,MIN,SEC) 10 30 47

INPUT must be a number, TRY AGAIN ENTER TIME (HR,MIN,SEC) 10,30,47 CURRENT TIME IS 10:30:47

REM Better method is to always input data into a string

- 10 TRYS=0
- 15 INPUT1 "Enter time (Hour:Minutes:Seconds)",\$(0)
- 20 TRYS = TRYS + 1
- 25 HR = VAL(\$(0))
- 30 IF HR>=0.AND.HR<=23 THEN GOTO 50
- 35 PRINT "Hour must be <= 23"
- 40 IF TRYS = 3 THEN GOTO 100 : REM Skip if operator is a clod
- 45 GOTO 15
- 50 MIN\_POS = INSTR(\$(0),":")+1
- $55 \ \$(1) = MID\$(\$(0),MIN_POS)$
- 60 MIN = VAL(\$(1))
- 70 SEC\_POS = INSTR(\$(1),":")+1
- 80 SEC =  $VAL(MID\$(\$(0),SEC\_POS))$
- 90 PRINT1 "Current time is",HR,":",MIN,":",SEC
- 95 TIME\$=STR\$(HR)+":"+STR\$(MIN)":"+STR\$(SEC)

100 ...

Special When more numeric data is present than there are *variables* in the INPUT list then the

message EXTRA IGNORED is generated and all the data up to the next INPUT terminating

character (usually a carriage return) is ignored.

Example 10 INPUT A, B

>RUN ?234, 42, 10 EXTRA IGNORED

#### **Non-Standard ASCII Character Input**

Control characters (ASCII 0 - 31) are by default echoed but not loaded into variables. To INPUT control characters use SETINPUT to set *no-edit* ON.

To INPUT special 8-bit codes which are not a part of the standard ASCII character set (ASCII 128 to 255) use SETPORT to select 8 *data bits*.

Example REM Turn echo ON and control character input ON

10 NO ED = 1

20 NO ECHO = 0

30 SETINPUT NO\_ECHO, NO\_ED

40 GOSUB 100

45 REM Disable ctrl char. input, enable input edit

50 SETINPUT NO\_ECHO, 0

60 PRINT1 : GOSUB 100

70 END

100 INPUT "Enter <Ctrl-G>, Back\_space, 1234",\$(0)

110 PRINT1 "Length of string input = ",INPLEN

120 PRINT1 "First character of string is ",

121 PRINT1 LEFT\$(\$(0),1)

130 RETURN

RUN

Enter < Ctrl-G>, Back\_space, 1234

1234

Length of string input = 6

First character of string is (terminal beeps due to BELL character)

Enter < Ctrl-G>, Back\_space, 1234

1234

Length of string input = 4 First character of string is 1

### **Special Case of Control Character Input**

A special case of control character input exists when the ASCII control characters <Ctrl-@> (NULL, ASCII = 0) and <Ctrl-M> (CR,ASCII = 13) represent data. These characters are used as delimiters by all of the string handling statements except ASC. Therefore, only the ASC function can by used to process strings containing the NULL and CR characters as data.

```
Example
               10 NO ED = 1
               11 REM Enable no-edit (input control characters)
               20 SETINPUT 0, NO_ED, 0, 5, 10000, 2000
               30 PRINT1 "Enter ",CHR$(34),"12 <Ctrl-M> <Ctrl-@>",
               31 PRINT1 "3",CHR$(34)
               40 PRINT1 "You have 5 seconds to enter the first"
               41 PRINT1 "character"
               50 INPUT1 ,$(0)
               60 PRINT1 "Length of input = ",INPLEN
               70 PRINT1 "LEN statement says length of string = ",
               71 PRINT1 LEN($(0))
               75 PRINT1 "ASCII values for all characters INPUT: ",
               80 FOR POS = 1 TO INPLEN
               90 PRINT ASC($(0),POS),SPC(2),
               100 NEXT POS
               >RUN
               Enter "12 <Ctrl-M> <Ctrl-@> 3"
               You have 5 seconds to enter the first character
               Length of input = 5
               Length of string = 2
               ASCII values for all characters INPUT: 49 50 13 0 51
```

#### **INSTR - String Operator**

Function INSTR searches a string for a pattern string

Syntax position = INSTR(search string expression, pattern string expression)

Usage INSTR returns the position of pattern string in search string. If pattern string isn't found in

search string then position will be 0. If either string has a length of 0 then INSTR returns a

0. Both strings may be string expressions.

Example 10 STRING 2551,254

20 INPUT "Enter string to search ",\$(0)

30 \$(1) = "PassWord"

40 POS = INSTR(\$(0),\$(1))

50 IF POS = 0 THEN PRINT1 "ACCESS DENIED" : END

60 PRINT1 "Password is correct"

>RUN

Enter string to search PASSWORD

**ACCESS DENIED** 

READY >RUN

Enter string to search PassWord

Password is correct

10 STRING 2551,254

20 \$(0)="MONTUEWEDTHURFRISATSUN"

30 INPUT "Please enter the day of the week? ",\$(1)

40 IF INSTR(\$(0),\$(1))=0 THEN GOTO 30

50 PRINT1 "This day is position ",INSTR(\$(0),\$(1))

>RUN

Please enter the day of the week?

WED

This day is position 7

**READY** 

>P. INSTR(\$(0),"TUE")

4

# **INT - Mathematical Operator**

Returns the integer portion of expression. **Function** 

INT(expression) Syntax

Usage Returns the integer portion of expression.

PRINT INT(100.876) 100 Example PRINT INT(3.7)

#### **LCASE\$ - String Operator**

Function LCASE\$ returns a string consisting of lowercase characters only

Syntax string variable = LCASE\$(string expression)

See Also UCASE\$

Usage LCASE\$ returns a string equal to *string expression* except that all uppercase alphabetic

characters in string expression are converted to lowercase.

Example >10 PRINT1 "Print-out year to date summary report?"

>11 INPUT1 ,"(y/n) ",\$(0)

>20 IF LCASE\$(\$(0))="y" THEN GOTO 100

>30 PRINT1 LCASE\$("PRINT-OUT CANCELED!")

>40 END

>100 REM Print-out year to date summary report

.

>RUN

Print-out year to date summary report? (y/n) N

print-out canceled!

READY

#### **LEFT\$ - String Operator**

Function LEFT\$ returns an n character string beginning with the first character

Syntax string variable = LEFT\$(string expression, n)

See Also MID\$, REVERSE\$, RIGHT\$

Usage *n* is an expression and specifies the number of characters of *string expression* to be

assigned to *string variable*. *n* must be in the range 0 to 254. LEFT\$ returns a string consisting of the first through the *n*th character of *string expression*. If *n* is greater than or equal to the length of *string expression* then all of *string expression* is assigned to *string* 

*variable*.. If *n* is 0 then LEFT\$ returns the null string.

Example >PRINT1 LEFT\$("CAN'T DO",3);" DO"

CAN DO

**READY** 

## **LEN - String Operator**

Function LEN returns the number of characters in a string

Syntax LEN (string expression)

Usage LEN returns the number of characters in *string expression*, 0 to 254.

Example 10 STRING 2551,254 : REM Allocate 10, max. length

20 INPUT "Please enter a string ",\$(0)

30 PRINT1 "The length of the string is ",LEN(\$(0)

>RUN

Please enter a string OK, A STRING

The length of the string is 12

**READY** 

>\$(0)="ABCDEFGHIJK"

>P. LEN( LEFT\$( \$(0), INSTR( \$(0), "E")))

5

**READY** 

## **LET - Miscellaneous**

| Function | LET assigns the value of an expression to a variable                                                                                                    |
|----------|----------------------------------------------------------------------------------------------------|
| Syntax   | LET variable = expression                                                                                                    |
| Usage    | expression is a numeric or string expression whose value is assigned to variable. The key word LET is optional.                                                                                                    |
| Example  | 10 STRING 2551,254 15 A = 123.4 * 10 20 \$(0) = "ONE" 30 \$(1) = "TWO" 40 \$(2) = \$(0) + \$(1) + "THREE" 50 \$(3) = CHR\$(38) + "FOUR" 60 PRINT1 CHR\$(34)+\$(2)+\$(3)+CHR\$(34)+" = ",A  >RUN "ONETWOTHREE&FOUR" = 1234  The following statement is also valid.  60 PRINT1 CHR\$(34),\$(2),\$(3),CHR\$(34)," = ",A  10 STRING 2551,254 20 FOR COUNT = 1 TO 50 30 \$(0) = \$(0) + "*" 40 NEXT COUNT 50 PRINT1 \$(0) |
|          | 60 PRINT1 : PRINT1 SPC(21),"HEADER" 70 PRINT1 : PRINT1 \$(0) >RUN                                                                                                    |
|          | **************************************                                                                                                    |
|          | HEADER                                                                                                    |
|          | ************************                                                                                                    |

#### LOAD@ or LD@ - Advanced Operator

Function Retrieves a six byte floating point number from memory

Syntax LOAD@ address

See Also BYTE, STORE@, WORD

Usage LOAD@ allows the user to retrieve floating point numbers stored in data memory with the

STORE@ statement. address is the highest memory location where the number is stored. Execution of the LD@ statement places the number on the argument stack from which

BASIC can assign it to a variable with the POP statement.

Since a floating point number requires six bytes of storage, the statement ST@ 32767 would save the last number PUSHed onto the stack in locations 32767, 32766, 32765,

32764, 32763, and 32762.

Because BASIC stores strings and non-dimensional variables in memory from MTOP down,

the user must set up a portion of free memory to be used by the ST@ and LD@

statements.

```
Example
```

Allocate a protected region of memory for variable storage >MTOP=28000 : REM Set and store the new MTOP value >AUTOSTART mode, program, baud, 28000

PUSH 1234.56 Place number to be stored on stack

>ST@ 28000+7 Store the number in data memory above MTOP

>LD@ 28007 Retrieve (load) the stored number

>POP NUM Assign the retrieved number to a variable

>PRINT NUM 1234.56

>05 REM Store floating point numbers in data memory

>10 DIM D(3) : D(1) = 907.701

>20 D(2) = 3256

>30 D(3) = 39.25E+9

>40 INDEX = 1

>50 FOR MEM = 28007 TO 28007+2\*6 STEP 6

>51 REM MEM points to the value

>60 PUSH D(INDEX)

>70 ST@ MEM : REM Store the value

>80 INDEX = INDEX + 1

>90 NEXT MEM

>RUN The three values are now stored in memory

>105 REM Re-load the numbers stored above

>110 FOR MEM = 28007 TO 28007+2\*6 STEP 6

>115 REM MEM points to the numbers

>120 LD@ MEM

>130 POP NUM

>140 PRINT1 NUM

>150 NEXT MEM

>RUN

907.701

3256

3.925 E+10

#### **LOCKOUT - Flow Control**

Function Force program execution

Syntax LOCKOUT = true or false

See Also BREAK

Usage true or false is an expression which when equal to 0 disables LOCKOUT. If true or false is

non-zero then BASIC will not return to the command mode. If a <Ctrl-C> is entered, an END or STOP statement is executed, or an error is generated then BASIC will restart the

module based on the currently stored AUTOSTART parameters.

LOCKOUT is used to provide program and variable data security by preventing access to unauthorized personnel. If LOCKOUT is enabled, then command mode can only be returned to by removing the module and moving the CLR ALL / AUTO jumper on the board to the position that disables the AUTOSTART function and clears all data memory after a reset (See the module specific user's manual). LOCKOUT could also be enabled and disabled in the program with a password as shown in the example for the END statement.

LOCKOUT is also used to safely recover from BASIC program anomalies and unexpected input conditions or external events.

Example 05 REM Recover from an un-trapped error condition

10 LOCKOUT = NOT(0): REM Force program execution

20 INPUT1 "Code to send to the PLC CPU"CODE

30 DUMMY = TRANSFER (CODE)

40 LOCKOUT = 0 : REM Disable LOCKOUT

>RUN

Code to send to the PLC CPU

2300

**ERROR: BAD ARGUMENT - IN LINE 30** 

30 DUMMY=TRANSFER(CODE)

----X

READY

Code to send to the PLC CPU

?255

### **LOF - Memory Management**

Function Returns the size of the currently selected program

Syntax LOF

Usage LOF tells the user how many bytes of memory the currently selected program occupies.

LOF can be used in both the RUN and COMMAND modes.

LOF can be used to compare the size of the program being edited with the available free

space in the program storage file.

LOF can be used to determine the number of bytes of RAM memory that is available for string and numerical variable storage. LOF does not account for the number of bytes of

memory currently used for strings and numerical storage.

Example >PRM 0

>P. 32767 - LOF - 1279

28345

READY

>

32767 = Top of data memory (MTOP)

1279 = Data memory used by the interpreter

## **LOG - Mathematical Operator**

Returns the natural logarithm of expression **Function** 

Syntax LOG(expression)

Returns the natural logarithm of *expression*. *expression* must be greater than 0. This calculation is carried out to 7 significant digits. Usage

PRINT LOG(EXP(1)) Example PRINT LOG(12)

2.484906

#### MID\$ - String Operator

Function MID\$ returns an m character string beginning with the nth character

Syntax  $string \ variable = MID\$(string \ expression, n, m)$ 

See Also LEFT\$, REVERSE\$, RIGHT\$

Usage MID\$ returns a string beginning with the *n*th character of *string expression*. *m* is an

expression and specifies the number of characters of string expression to be assigned to  $string\ variable$ . Both n and m must be in the range 0 to 254. If m is omitted or there are fewer than m characters to the right of the nth character of  $string\ expression$ , then all of the remaining characters of  $string\ expression$  are assigned to  $string\ variable$ . If n is 0 or greater

than the length of string expression, then MID\$ returns the null string.

Example >10 STRING 2551,254 : REM Allocate 10 max length

>20 \$(0)="1JAN2FEB3MAR4APR5MAY6JUN7JUL8AUG9SEP10OCT11"

>21 \$(0)=\$(0)+"NOV12DEC13"

>30 MONTH = 10

>40 START = INSTR(\$(0),STR\$(MONTH))+1 >50 STP = INSTR(\$(0),STR\$(MONTH+1))

>60 PRINT1 "The month is ",

>61 PRINT1 MID\$(\$(0),START,STP-START)

>RUN

The month is OCT

**READY** 

### MTOP - Advanced Operator

Function Limit memory available to the BASIC interpreter

Syntax variable = MTOP

MTOP = address

Usage After reset, BASIC normally assigns a value to MTOP by reading the value stored at the

beginning of program memory by AUTOSTART.

See the module specific user's manual for the MTOP default.

BASIC will not use any variable memory beyond the address assigned to MTOP.

If address is greater than the last valid memory address, then a MEMORY ALLOCATION

error will be generated.

If MTOP is used in a program it should be the first statement in the program because

BASIC stores strings and non-dimensional variables from MTOP down.

Example >PRINT MTOP

32767 (default value)

>MTOP=16383 (assign new value)

>PRINT MTOP

16383

REM Store new MTOP value for next power-up >AUTOSTART mode, program, baud, 16383

### **OCTHEX\$ - String Operator**

Function Converts an octal (base 8) number into its ASCII hex string equivalent

Syntax string variable = OCTHEX\$(expression, 1)

See Also HEX\$, PH0., PH1.

Usage expression can range from 0 to 177777. The 1 is optional and if included causes OCTHEX\$

to suppress leading zeros.

Example PRINT1 OCTHEX\$(10)

8000

PRINT1 OCTHEX\$(177777)

**FFFF** 

P. OCTHEX\$(7777+1): REM LAST USER V-MEMORY LOCATION

1000

OCTHEX\$ with leading zeros suppressed.

P. OCTHEX\$(700,1)

1C0

P. OCTHEX\$(10,1)

8

Related To convert an ASCII hex string into a decimal number, add a "0" at the beginning of the

string and a "H" to the end of the string and use VAL.

P. VAL("0"+OCTHEX\$(7777+1)+"H")

4096

Advanced Use this command to convert a known V-Memory octal address into it's hexadecimal

equivalent. This statement is useful for look-up tables and other types of "calculated" PLC

memory accesses.

Assume an operator provides the starting V-Memory address of a look-up table. This value

is 1400. The equivalent hexadecimal address is

STRADDR = VAL("0"+OCTHEX\$(1400+1)+"H")

The value of the 10th element in the specified look-up table is

 $TBL(9) = S405_(STRADDR+9)$ 

The 10th element in the table is at V-Memory octal address, V1411.

#### **ON-GOSUB - Flow Control**

Function Call subroutine beginning at one of several possible line numbers

Syntax ON expression GOSUB line number, line number

See Also ON GOTO

Usage expression selects the beginning line number for a subroutine call. If expression evaluates

to zero then execution continues at the program line specified by the first *line number* in the list. After a RETURN statement is executed in the subroutine, execution resumes

with the statement following the ON-GOSUB.

If the value of expression is greater than or equal to the number of line numbers in the list,

then the BAD SYNTAX error message will be generated.

Example 10 IF (MODEL<0).OR.(MODEL>3) THEN GOSUB 100

20 ON MODEL GOSUB 1000, 2000, 3000, 4000

. . .

100 REM Subroutine to enter model number

150 RETURN

. . .

1000 REM Build array tables for manufacturing MODEL=0

1999 RETURN

. . . .

2000 REM Build array tables for testing MODEL=1

**2999 RETURN** 

. . .

3000 REM Build array tables for monitoring MODEL=2

3999 RETURN

. . .

4000 REM Build array tables for building MODEL=3

4999 RETURN

. . .

#### **ON-GOTO - Flow Control**

Function Jump to one of several possible line numbers

Syntax ON expression GOTO line number, line number

See Also ON GOSUB

Usage expression selects the program line number where execution will continue. If expression

evaluates to zero then execution continues at the program line specified by the first line

number in the list.

If the value of *expression* is greater than or equal to the number of *line numbers* in the list, then the BAD SYNTAX error message will be generated.

Example 05 REM Display messages on single line display

10 FOR I = 1 TO 4

15 PRINT2 \$(0): REM Clear display and scroll

20 ON I-1 GOTO 100, 110, 120, 130

30 NEXT I

40 END

100 PRINT2 "\*\*\* Caution \*\*\*"

105 DELAY 2 : GOTO 30

110 PRINT2 "Machine Automatic Cycle Starting Now"

115 DELAY 4: GOTO 30

120 PRINT2 "Processing beginning on Model ",\$(1)

125 DELAY 3 + LEN(\$(1))/10 : GOTO 30

130 PRINT2 "Depress RESET push button to cancel"

140 DELAY 3.5 : GOTO 30

#### **ONERR - Flow Control**

Function Specify program line to go to if an arithmetic error occurs

Syntax ONERR line number

See Also SYSTEM

Usage If an arithmetic error occurs after the ONERR statement is executed, BASIC will pass

control to the program *line number* specified in the last ONERR statement. The ONERR statement only traps arithmetic errors. The user may examine data memory location (BYTE) 257 (101H) in an error handling routine to determine which error condition occurred.

#### **ONERR Code Table**

| Error Code |
|------------|
| 10<br>20   |
| 30<br>40   |
|            |

Example >10 ONERR 100:I=4

>20 PRINT1 100/I,

>30 l=l-2

>40 GOTO 20

>100 IF BYTE(257)=10 THEN PRINT1 "DIVIDE BY ZERO ERROR"

>110 IF BYTE(257)=20 THEN PRINT1 "ARITHMETIC OVERFLOW"

>120 IF BYTE(257)=30 THEN PRINT1 "ARITHMETIC UNDERFLOW"

>130 IF BYTE(257)=40 THEN PRINT1 "BAD ARGUMENT ERROR"

>140 END

>RUN

25

50

DIVIDE BY ZERO ERROR

### **ONPORT - Interrupt**

Function Specifies the beginning line number for serial port event handling

Syntax ONPORT*n*, *line number* 

See Also IDLE, RETI

Usage ONPORT enables interruption of normal BASIC program flow following reception of a

character at the serial port specified by *n. line number* is the beginning program line for the ONPORT interrupt handling subroutine. The ONPORT statement will enable only a single

BASIC program interrupt to occur.

Future events on the specified serial port are not trapped (interrupt enabled) until another ONPORT statement is executed. Therefore, another ONPORT statement would normally be included in the interrupt subroutine if serial port event trapping is to continue.

A line number of 0 to will disable the specified ONPORT interrupt.

An ONPORT enabled interrupt causes program execution to continue at *line number* following completion of the current statement.

NOTE: ONPORT does not wait for the completion of the DELAY or IDLE statements before passing control to the ONPORT interrupt routine.

After a RETI statement is executed in the interrupt handling subroutine, execution resumes with the statement following the last statement executed before the interrupt occurred.

Example

- 10 REM Main program loop
- 20 REM Here we get PLC CPU Logic status.
- 30 REM If Logic status indicates a cycle fault then
- 40 REM we get the I/O status to determine the cause
- 50 REM and display it (at Port 1). Otherwise display
- 60 REM process parameters.
- 70 ONPORT2, 1000: REM Trap input from Bar Code

. .

500 GOTO 10 : REM End of main program loop

. . .

1000 REM Process Bar Code data string

. .

1400 ONPORT2, 1000 : REM Monitoring the bar code reader

1410 RETI

The ONPORT statement may be used for both speed and convenience. Application less sensitive to response time could also regularly check to see if there are any characters waiting in the input buffer using the INLEN statement (IF INLEN2>0 THEN GOSUB ...).

### **ONTIME** - Interrupt

Function Time based interrupt of normal program flow

Syntax ONTIME set time, line number

See Also IDLE, RETI, SYSTEM, TIME

Usage ONTIME enables interruption of normal BASIC program flow when the value of TIME is

greater than or equal to the value of *set time*. *set time* may be any value from .005 to 65535.995 seconds. *line number* is the beginning program line for the ONTIME interrupt

handling subroutine. RETI signals the end of the subroutine.

The ONTIME statement will enable only a single BASIC program interrupt to occur. Future TIME based interrupts will not occur until another ONTIME statement is executed. Therefore, another ONTIME statement would normally be included in the interrupt subroutine.

A *line number* of 0 to will disable the ONTIME interrupt.

An ONTIME enabled interrupt causes program execution to continue at the specified *line number* following completion of the current statement. After a RETI statement is executed in the interrupt handling subroutine, execution resumes with the statement following the last statement executed before the interrupt occurred.

Example >10 TIME=0

>20 ONTIME 2, 100

>30 INPUT "A NUMBER"X

>40 PRINT1 X," ",TIME

>50 END

>100 PRINT1 "INTERRUPT"

>110 RETI >RUN

A NUMBER

?10 (WAIT AT LEAST 2 SECONDS)

INTERRUPT 10 3.945

>10 TIME=0 : DBY(71)=0 : REM Zero timer

>20 CLOCK 1 : REM Start the timer

>15 ONTIME 1, 100 : REM Enable interrupt to line 100

>20 DO

>30 REM nothing in this example

>40 UNTIL DOOMSDAY

>50 END

>100 PRINT1 "PROGRAM INTERRUPTED PERIODICALLY"

>110 REM Next interrupt to occur 3 seconds later

>115 IF TIME>65000 THEN TIME=TIME-65000

>120 ONTIME TIME+3, 100

>130 RETI

## **Interrupt Priority - ONPORT and ONTIME**

FACTS Extended BASIC establishes a higher priority for the ONTIME interrupt than it does for the ONPORT interrupts. In other words, an ONTIME interrupt can interrupt an ONPORT interrupt. This priority was established so that critical time based tasks such as maintaining a PID control can be accomplished.

To prevent an ONTIME interrupt from occurring during an ONPORT interrupt subroutine, temporarily stop the software timer.

Example Holding off ONTIME interrupts

10 TIME = 0 : DBY(71)=0 : REM Zero the timer 100 ONPORT1, 1000 : REM Handle operator input 110 ONTIME 2, 2000 : REM Display TIME\$/DATE\$

200 REM Main program loop

. . .

500 GOTO 200: REM End Main program loop

1000 ONTIME 0: REM Disable the ONTIME Interrupt

1010 REM Process operator input

. .

1400 IF INLEN1>0 THEN GOTO 1010: REM Loop if more 1410 ONPORT1, 1000: REM Enable next ONPORT int. 1510 ONTIME 2, 2000: REM Reenable the ONTIME int. 1520 RETI: REM End of operator input subroutine

2000 PRINT @(1,50), DATE\$, SPC(2), TIME\$

2010 TIME=0: DBY(71)=0: REM Zero the timer 2020 ONTIME 2, 2000: REM Enable next ONTIME 2030 RETI: REM End of ONTIME interrupt subroutine

## PH0. and PH1. - Input/Output

Function Prints 2 and 4 digit hexadecimal numbers

Syntax PH0. expr, expr, ...

See Also HEX\$, OCTHEX\$

Usage PH0. and PH1. statements operate the same as the PRINT statement except that values

are output in hexadecimal format. The PH1. statement always prints out four hexadecimal digits whereas the PH0. statement suppresses the two leading zeros if the number to be printed is less than 256 (0100H). The character "H" is printed after the number to identify

the number as a hexadecimal.

Values printed by the PH0. and PH1. statements are truncated to an integer. If the number to be printed is not within the range of a valid integer (0-65535 inclusive), then BASIC will default to the PRINT statement format of output.

Example >5 FOR I=1 TO 2

>10 INPUT "HEXADECIMAL NUMBER",H

>20 PRINT1 H

>30 INPUT "DECIMAL NUMBER",D

>40 PH0. D : PH1. D

>45 PRINT >50 NEXT I >RUN

**HEXADECIMAL NUMBER** 

?0A5H

**DECIMAL NUMBER** 

?250 FAH 00FAH

**HEXADECIMAL NUMBER** 

?32H 50

**DECIMAL NUMBER** 

?257 101H 0101H

## PICK - Input/Output

Function Operates on 16 bit integers on a byte, nibble or bit basis

Syntax PICK (variable, portion) = expression

variable = PICK (expression, portion)

See Also BITS

Usage

The PICK instruction assigns the value of *expression* to the specified *portion* of a numeric *variable*. Only the specified *portion* of the *variable* is affected by PICK. All other bits remain unchanged. If the value of *expression* will not fit into the specified *portion* of the variable then a BAD ARGUMENT error will occur.

The PICK operator returns the specified *portion* of *expression* and assigns it to a numeric *variable*. PICK returns true (0FFFFH) and false (0) bit values for use in relational expressions.

portion may specify a bit position, a nibble (group of 4 bits), a byte (group of 8 bits), or a word (all 16 bits).

Use "B(n)" to specify one of 16 bit positions, where n = 0-15.

Use "N(n)" to specify one of four nibbles, where n = 0-3.

Use "H" to PICK the High byte or use "L" to PICK the low byte.

Use "B" to specify a word hexadecimal to BCD conversion.

#### Example Pick apart a 16 bit value

- 10 REG = 1120H
- 20 PH1. "REG = ",REG," in hexadecimal"
- 30 PRINT1 "1st nibble = ",PICK(REG,N(0)), SPC(5),
- 40 PRINT1 "3rd nibble = ",PICK(REG,N(2))
- 50 PRINT1 "Value in binary = "; : FOR BT=0 TO 15
- 60 IF PICK(REG,B(BT)) THEN GOTO 62 ELSE GOTO 64
- 62 P=NOT(P): PRINT1 "1"; : GOTO 70
- 64 PRINT1 "0";
- 70 NEXT BT
- 80 IF P THEN \$(0)="ODD" ELSE \$(0)="EVEN"
- 90 PRINT1 "Word contains a ",\$(0)," number of 1 bits"
- 95 PH1. REG," or ",REG," treated as BCD = ",
- 96 PRINT1 PICK(REG,B)," decimal"
- 100 HB = PICK(REG,H) : REM Swap the bytes
- 110 PICK(REG,H)=PICK(REG,L): PICK(REG,L)=HB
- 120 PRINT "REG with bytes swapped = ",REG

### >RUN

REG = 1120H in hexadecimal 1st nibble = 0 3rd nibble = 1 Value in binary = 0000010010001000 Word contains an ODD number of 1 bits 1120H or 4384 treated as BCD = 1120 decimal REG with bytes swapped = 2011

# **POP - Advanced Operator**

**Function** Retrieves a value off the stack

Syntax POP variable, variable, ...

See Also **PUSH** 

The POP statement retrieves a value off the top of the argument stack and assigns it to a *variable*. The last *variable* in the POP statement variable list will be assigned the last value Usage

off of the argument stack.

Example See the PUSH Example

## **PRINT - Input/Output**

Function Transmits data out of the specified serial port

Syntax PRINTn *expr*, *expr*, ...

Shorthand P.,P1., P2., P3.

See Also TAB Absolute cursor positioning on current line

SPC Relative cursor positioning on current line

CR, Return cursor to position 1 on current line (no LF) @(y,x) Absolute cursor positioning on ANSI screen

USING To align decimal points of PRINTed numbers and to PRINT a specified number of

characters of a string variable.

Usage PRINT transmits data out the serial port specified by *n. expr* may be either a string or

numeric expression or constant. Multiple values can be output in a single PRINT statement

if separated by commas.

A carriage return and line feed character are normally sent at the end of each PRINT. This

function can be suppressed by adding a comma at the end of the PRINT statement.

Program PRINT statements can be started and stopped from external devices with XOFF <Ctrl-S> and XON <Ctrl-Q> or with the Hardware Handshaking input CTS. See SETPORT

page 4.85 for more information on serial port flow control.

Example >10 FOR I=1 TO 3 : PRINT1 I, : NEXT I : PRINT1 -5

>RUN

123-5

**READY** 

>PRINT1 2\*\*16-1," BYTES OF MEMORY! (", 65.535E3,") "

65535 BYTES OF MEMORY! (65535)

READY

Special Use the CHR\$ operator to PRINT special 8-bit codes which are not a part of the standard

ASCII character set shown in Appendix D. For example, PRINT CHR\$(219) will PRINT a

solid box | on an IBM PC.

Use PRINT USING(\n\), \$(var) to PRINT the first n characters of string var when the ASCII string delimiter characters null (ASCII=0) and carriage return (ASCII=13) are contained

within the string as data values (or use CHR\$ to PRINT them explicitly).

### **PUSH - Advanced Operator**

Function Places a value on the stack

Syntax PUSH expression

See Also POP

Usage PUSH places the value of expression onto the argument stack. The value of the last

expression in the PUSH statement list of expressions will be the last value placed on the

stack.

PUSH and POP are convenient for passing values to and from general purpose subroutines.

Example Example uses PUSH and POP to pass data to a general purpose subroutine which

performs the repetitive task of separating four BCD digits.

>10 PUSH 700 + 53

>20 GOSUB 100

>30 TRANSFER(128): TRANSFER(LSB)

>31 REM Send 4 BCD digits to PLC

>40 TRANSFER(129): TRANSFER(MSB)

>50 INPUT "VALUE FOR REGISTER PAIR 400/401? ",\$(0)

>60 PUSH VAL(\$(0))

>70 GOSUB 100

>80 PRINT1 "Register 400 = ",LSB

>85 PRINT1 "Register 401 = ",MSB

>90 END

>100 POP D : MSB = INT(D/100)

>101 REM Most significant two digits

>110 LSB = D-INT(D/100)

>111 REM Least significant two digits

>120 RETURN

>RUN

VALUE FOR REGISTER PAIR 400/401? 9642

Register 400 = 42

Register 401 = 96

## **READ - Input/Output**

Function Assigns DATA statement constant values to variables

Syntax READ variable, variable, ...

See Also DATA, RESTORE

Usage READ assigns the value of a numeric expression specified in a DATA statement to

variable. Multiple variables in the READ list are separated by commas. The first variable in the first READ statement in the program is assigned the value of the first expression in the first DATA statement in the program. Each additional variable encountered in a READ statement is assigned the value of the next expression in a DATA statement. DATA statements appear to READ statements as one long list of expressions. If the last expression in the last DATA statement has been read and another READ statement is executed, BASIC will halt program execution with error, NO DATA - IN LINE xx.

Example >STRING 8001, 79 : REM Allocate space for 100 \* 79 strings

>10 REM Load error codes

>20 FOR CODE = 1 TO 4

>30 READ ERR(CODE)

>40 NEXT CODE

>50 DATA 2, 4, 7, 22

>60 \$(2) = "Out of paper"

>70 \$(4) = "Parts feeder low"

>80 \$(7) = "Supply pressure too low"

>90 \$(22)= "Cannot proceed without final payment on"

>91 \$(22)=\$(22)+"this machine"

#### **REM - Miscellaneous**

Function Identifies non-executable comments

Syntax REM comment

Usage The REM statement is used to add *comments* to a program. Everything on a line following

the REM instruction is ignored by BASIC.

The fact that the REM statement is executable in the COMMAND mode maybe useful in certain applications. If a computer is used to load programs into the ASCII/BASIC module, REM statements without line numbers could be included in the computers version of the program, yet would not appear in the BASIC module's program. This would permit the master program to be self documenting without consuming memory space in the target system.

ABM Commander Plus carries this concept a step further by optionally down loading programs with all remarks in the program removed. Program lines which begin with a remark are reduced to just the line number and REM so that these line numbers can still be used in GOTO and GOSUB statements.

Example >10 REM Output the code

>20 PRINT1 CD

>30 IF INLEN2 = 0 THEN GOTO 30 : REM Wait for input

## **RESTORE - Input/Output**

Function Allows DATA statement constant values to be READ again

Syntax RESTORE

See Also DATA, READ

Usage RESTORE positions the pointer used by READ back to the beginning of DATA. Following

RESTORE, the next READ variable will be assigned the value of the first expression in the

first DATA statement in the program.

Example 10 REM Use DATA-READ-RESTORE

11 REM to define a pseudo function

20 REM Function's arg is passed to function in WRD

30 WRD = 4598

40 RESTORE: READ MSB, LSB

50 PRINT "Register pair 413/412 is ",MSB,"/",LSB

60 WRD = 248

70 RESTORE: READ HIGH, LOW

80 PRINT "Two most significant BCD digits are ",HIGH 90 PRINT "Two least significant BCD digits are ",LOW 120 DATA INT(WRD/100), WRD - INT(WRD/100)\*100

>RUN

Register pair 413/412 is 45/98

Two most significant BCD digits are 2 Two least significant BCD digits are 48

# **RETI - Interrupt**

Function Mark the end of an interrupt handling subroutine

Syntax RETI

See Also IDLE, ONPORT, ONTIME

Usage RETI is used to exit from interrupt routines specified by the ONTIME or ONPORT

statements. The RETI performs a function similar to the RETURN statement plus identifies the end of the interrupt routine so that interrupts can again be acknowledged. If the user fails to execute the RETI statement in the interrupt subroutine, all future interrupts will be

ignored (see also CLEAR I).

#### **RETURN - Flow Control**

Function Mark the end of a subroutine

Syntax RETURN

See Also GOSUB

Usage RETURN is used to mark the end of a subroutine and cause program flow to resume with

the statement following the most recently executed GOSUB statement. The

GOSUB-RETURN sequence can be nested. In other words, subroutines can call other

subroutines subject to the size limitation of the control stack.

Example >10 FOR I=1 TO 5

>20 GOSUB 50

>30 NEXT I >40 END

>50 PRINT1 I,SPC(1),

>60 RETURN

>RUN

12345

>10 FOR I=1 TO 5 : GOSUB 50

>20 NEXT I: END

>30 A=I\*I

>40 RETURN

>50 GOSUB 30 : PRINT1 I,SPC(1),A,SPC(1),

>60 RETURN

>RUN

1 1 2 4 3 9 4 16 5 25

# **REVERSE\$ - String Operator**

Function REVERSE\$ returns a n character string beginning with the last character

Syntax string variable = REVERSE\$(string expression, n)

See Also LEFT\$, MID\$, RIGHT\$

Usage *n* is an expression and specifies the number of characters of *string expression* to be

assigned to *string variable*. n must be in the range 0 to 254. REVERSE\$ returns a string consisting of the last through the nth character of its *string expression*. If n is greater than or equal to the length of *string expression* then all of *string expression* is returned. If n is 0

then REVERSE\$ returns the null string.

REVERSE\$ allows you to reverse the order of all or part of a string in a single statement.

Example >PRINT1 REVERSE\$("SDRAWKCAB",20)

**BACKWARDS** 

>PRINT1 REVERSE\$("N20G45",2)

54

# **RIGHT\$ - String Operator**

Function RIGHT\$ returns a string starting with the nth character from the last character

Syntax string variable = RIGHT\$(string expression, n)

See Also LEFT\$, MID\$, REVERSE\$

Usage *n* is an expression and specifies the number of characters of *string expression* to be

assigned to *string variable*. n must be in the range 0 to 254. RIGHT\$ returns a string consisting of the nth through last character of its *string expression*. If n is greater than or equal to the length of *string expression* then all of *string expression* is returned. If n is 0

then RIGHT\$ returns the null string.

RIGHT\$ allows you to pick off the end of a string.

Example >PRINT1 RIGHT\$("FACTS EXTENDED BASIC",5)

**BASIC** 

Using MID\$ and LEN to achieve same result as RIGHT\$

>\$(0)="END SEGMENT"

>PRINT1 MID\$(\$(0),LEN(\$(0))-6)

**SEGMENT** 

## **RND - Mathematical Operator**

Function Returns a pseudo-random number in the range between 0 and 1 inclusive

Syntax RND

Usage Returns a pseudo-random number in the range between 0 and 1 inclusive. The RND

operator uses a 16-bit binary seed and generates 65536 pseudo-random numbers before repeating the sequence. The numbers generated are specifically between 0/65535 and 65535/65535 inclusive. Unlike most BASICs, the RND operator in this BASIC does not require an argument or a dummy argument. In fact, if an argument is placed after the RND

operator, a BAD SYNTAX error will occur.

Example PRINT RND

.30278477

## **SETINPUT - Input/Output**

Function Configure the INPUT statement

Syntax SETINPUT no echo, no edit, terminator, length, wait for first, wait for last

See Also INPUT, SETPORT, INLEN, INPLEN

Usage SETINPUT establishes operational parameters for subsequent INPUT statements. When entered with no arguments, a message reminding the user of the SETINPUT syntax will be

generated.

no echo is the only SETINPUT parameter which is not optional and must be either a 0 or a 1. If no echo is 1 then characters received by the INPUT statement will not be echoed. When no echo is 0, INPUT will echo all characters received. The default is 0, echo.

no edit is a single character, either a 0 or a 1. If no edit is 1 then Back Space (ASCII 8), Control-D (ASCII 4), and Delete (ASCII 127) editing will be disabled and all control characters (ASCII 0 to 31) will be INPUT (XON/XOFF characters are ignored when software handshaking is on). If no edit is 0 INPUT editing is enabled and all other control characters will be ignored. This permits deletion of the previous character input. The default is 0, enable BS/DEL.

terminator is any ASCII character, 0 to 255. INPUT stops when the *terminator* character is received. If *terminator* is 0 then end of input character checking is disabled. The default *terminator* is a carriage return (ASCII 13).

length is an expression which specifies the maximum number of characters (per string) which INPUT will receive. INPUT stops if the number of character received is equal to length. The range of length is 0 to 255. If length is 0 or 255 then 255 characters will be INPUT and a BEL character (ASCII 7) will be echoed if more than 255 characters are transmitted. length defaults to 0.

wait for first is an integer expression, 0 to 65535, which specifies the maximum time in milliseconds that the INPUT statement will wait for receipt of the first character. If a character is not received within the specified time then BASIC will resume execution with the statement following the INPUT statement. If wait for first is 0 then the INPUT statement will wait indefinitely for a character. This is the default.

wait for last is an integer expression, 0 to 65535, which specifies the maximum time in milliseconds that the INPUT statement will wait for receipt of each character subsequent to receiving the first. If another character is not received within the specified time then BASIC will resume execution with the statement following the INPUT statement. If wait for last is 0 then the INPUT statement will not time-out. This is the default.

Example 1 10 REM Don't echo characters INPUT 20 SETINPUT 1 Example 2 10 REM Always INPUT 3 characters 20 SETINPUT 0, 0, 0, 3 10 TERM = 61 : REM Set the INPUT terminating Example 3 character to "=" 11 REM 20 WAIT1 = 3000 : REM Time-out if no INPUT in 3 secs 30 WAIT2 = 100 : REM Time-out if no more INPUT in 31 REM .1 seconds 40 SETINPUT 1,0, TERM, 79, WAIT1, WAIT2 Example 4 05 REM INPUT one char without echoing within 60 secs 10 SETINPUT 1, 0, 0, 1, 60000

20 INPUT2 "Press any key to continue...",\$(0)

## **SETPORT - Input/Output**

Function Configure a communications port.

Syntax SETPORT port, baud, parity, data bits, stop bits, handshake, multidrop

See Also INPUT, SETINPUT

Usage SETPORT specifies the baud rate, framing, and flow control for a serial port. When

SETPORT is entered with no arguments a message reminding the user of the SETPORT

syntax and options will be generated.

Since each serial port has an independent 255 character type-a-head input buffer, data can be received from external serial devices at the same time the BASIC module is performing another task such as a PID loop calculation or inputting PLC CPU register values. In some communication intensive applications the number of characters in each input buffer should be examined by the main program periodically so that data can be INPUT before a buffer is filled (see INLEN statement).

port indicates which serial port is being configured. port is the only SETPORT argument which is not optional and must be 1, 2, or 3 depending on which module you have. Each of the ports can be configured differently and retain their configuration until another SETPORT statement is executed. If SETPORT is not used then the serial ports default to no parity, 7 data bits, 1 stop bit, and software handshaking. The default baud rate is established by AUTOSTART.

baud is an expression specifying the communications rate. SETPORT does not verify that the baud rate specified is "valid". Typical baud rates are 300, 600, 1200, 2400, 4800, 9600, 19200, 38400, 57600, 115,200. See your module specific user's manual to determine what baud rates your module supports.

parity is a single character or A(remote address, mask) specifying the status of the parity bit as shown below.

- O Odd parity
- E Even parity
- N No parity bit (If 7 data bits then parity bit is ignored on received characters and 0 on transmitted characters)
- A Enables the Automatic Address Recognition (AAR) function. *remote address* is an expression ranging from 0 to 255 which specifies the remote or slave station address of the module. **Note: This option is only available on port 1.**

mask is optional. If mask is not specified then the module will only receive data following receipt of the remote address byte or the Broadcast Address byte 255. Zeros in the mask byte define "don't care" bit positions in the remote address byte to enable the module to receive data for a group of addresses.

Enabling the AAR function forces an 11-bit data frame with an 8-bit word and 1 stop bit. The 9th parity bit is used to distinguish between address and data bytes. The hardware on the ASCII/BASIC Module checks the 9th parity bit. If it is a 1 then the address byte received is compared to remote address (optionally modified with mask). Note that this address comparison occurs in hardware not software. If there is a match then the address byte and subsequent data bytes are loaded into the type-a-head input buffer.

data bits specifies the number of data bits and must be 7 or 8. Receive parity is ignored at Port 2 and Port 3 for 8 bit words.

stop bits specifies the number of stop bits and must be 1 or 2. Note that 7 data bits and 2 stop bits is the same as 7 data bits mark parity and 1 stop bit. Likewise, 8 data bits and 2 stop bits is the same as 8 data bits mark parity and 1 stop bit.

handshake is a single character specifying the communication flow control as shown below.

S or T Software handshaking (XON/XOFF on a per char. basis)

H Hardware bi-directional CTS/RTS handshaking

U Uni-directional CTS hardware flow control

N No handshaking

If none of the above handshaking options are appropriate for your application then consider BASIC flow control using the DTR and DSR operators. The RS-232 output RTS is controlled with the BASIC DTR operator. The status of the RS-232 input CTS is returned by the BASIC DSR operator (see DSR and DTR beginning on page 4.26).

Specify a "M" for *multidrop* to enable the RS-422/485 transmitters only when PRINTing. Specify a "P" for *point-to-point* to leave the RS-422/485 transmitters ON even when not PRINTing. See the User's Manual for wiring examples.

## **Software Handshaking**

The Software flow control character <Ctrl-S> (XOFF, ASCII 19) is used by an external device to tell the module to stop PRINTing. When the receive buffer on the external device is sufficiently unloaded, it transmits a <Ctrl-Q> (XON, ASCII 17) signal back to the module, telling it to continue transmitting. Software handshaking operates on a per character basis (not on a line by line basis like Intel's MCS-51 BASIC). That is, FACTS Extended BASIC checks to see if XOFF was received before PRINTing the next character.

Software handshaking is often used with terminals (ABM Commander uses it), printers and external modems when the serial transmissions are all 7-bit ASCII.

### Hardware Bi-directional CTS/RTS Handshaking

Hardware bi-directional CTS/RTS handshaking operates on a character by character basis and is typically used with external modems or when there is 8-bit data in the serial transmissions. In this case, software flow control cannot be used because the software flow control characters XON (ASCII 17) and XOFF (ASCII 19) may appear as data in the communication stream.

The RTS signal is an output from the BASIC module which becomes active at the beginning of a PRINT statement. It is requesting clearance from the external device for a transmission (says ABM is ready to PRINT). The CTS signal is an input to the BASIC module which when on indicates that the module may begin transmitting to the external device (says ok to PRINT).

At the end of the PRINT statement the RTS signal is deactivated after approximately two character times for baud rates less than 9600. If the baud rate is 9600 or higher then the RTS signal is deactivated immediately after the last character in the PRINT statement is transmitted.

If the BASIC module does not see the CTS signal within 1 second of asserting the RTS signal then the RTS signal is dropped and the handshaking mode is changed to none (N).

#### **Uni-directional CTS Hardware Flow Control**

Uni-directional CTS hardware flow control operates on a character by character basis and is typically used with external modems.

The CTS signal is an input to the BASIC module which the modem turns off to instruct the module to stop sending data. The modem turns on the CTS signal to instruct the BASIC module to resume sending data. Uni-directional CTS hardware flow control is exactly like Bi-directional RTS/CTS hardware flow control except that the RTS signal from the module is always asserted.

### No Handshaking

When interfacing to devices which do not support any type of handshaking, the user must be careful that characters are not lost in a transmission. Printers, for example, can easily be interfaced to the BASIC module by selecting a baud rate sufficiently slow to allow the printer time to keep up.

Example 05 REM Configure Port 1 for comm. with a terminal

10 SETPORT 1, 9600, N, 7, 1, S

14 REM Configure Port 2 for comm. with a binary

16 REM transmitter

20 SETPORT 2, 1200, O, 8, 1, N

Example Configure Port 1 for 9600 baud, no parity, 8 bit word, 1 stop bit, software XON/XOFF

handshaking, and multi-drop RS-422/485 mode.

SETPORT 1, 9600, N, 8, 1, S, M

Example The following example demonstrates using the built-in hardware Automatic Address

Recognition feature.

Slave Station

1000 STRING 2551,254: REM 10, 254 char. strings

1010 RA=2: REM Enable AAR and define our remote address

1030 SETPORT 1,9600,A(RA),8,1,N,M

1040 REM Interrupt main program to INPUT data for our RA

1050 INLEN1=0: ONPORT 1,1070

1060 GOTO 1240: REM Execute main program

1070 REM Turn OFF echo, INPUT all ASCII, no term. character

1080 REM Maximum data block size = 254 bytes

1090 REM Wait forever for first character

1100 REM INPUT data until space between chars > 1 char. time

1110 SETINPUT 1,1,0,0,0,(11/9.600)

1120 REM Input the data block from the Master Station

1130 INPUT1 ,\$(0)

1140 GOSUB 1230: REM Process the data from the Master

1150 REM If broadcast address then do not respond

1160 IF ASC(\$(0),1)=255 THEN GOTO 1190

1170 REM Send response to Master Station here

1180 PRINT1 CHR\$(1),CHR\$(6),CHR\$(RA),: REM An ACK

1190 REM Interrupt main program to INPUT data for our RA

1200 ONPORT 1,1070

1220 RETI: REM Return to main program

1230 RETURN: REM Nothing to process in this example

1240 REM Begin Main Program Loop

1250 DO

1260 REM Nothing

1270 UNTIL 1=0

#### Master Station

- 1000 RA=1: REM Enable AAR and establish our remote address
- 1020 SETPORT 1,9600,A(RA),8,1,N,M: SETPORT 2,9600,N,8,1
- 1030 REM With AAR enabled, the first byte of a PRINT
- 1040 REM statement will have the 9th bit set. This is slave
- 1050 REM station address. The data block may be printable
- 1052 REM ASCII or hexadecimal ASCII
- 1060 PRINT1 CHR\$(2),"Message for station 2 only",
- 1070 STA=2: GOSUB 1120: REM Get ACK from slave 2
- 1080 PRINT1 CHR\$(3),"Message for station 3 only",
- 1090 STA=3: GOSUB 1120: REM Get ACK from slave 3
- 1100 PRINT1 CHR\$(255),"Message for all stations",
- 1110 GOTO 1030 : REM Loop
- 1120 REM Wait for response from slaves
- 1130 SETINPUT 1,1,0,254,200,(11/9.600)
- 1140 INPUT1,\$(0)
- 1150 IF INPLEN=0 THEN PRINT2 "No Answer station ",STA: RETURN
- 1160 IF ASC(\$(0),2)=6 THEN GOTO 1162 ELSE GOTO 1170
- 1162 PRINT2 "ACK FROM SLAVE ",ASC(\$(0),3)
- 1170 RETURN

#### Advanced Using *mask* to define groups of slave station addresses

Automatic Address Recognition (AAR) reduces the CPU time required to service serial communications. Since the CPU is only interrupted when it receives its own address, the software overhead to compare addresses is eliminated.

Once AAR is enabled by the SETPORT statement, the 9th bit of the first byte of each PRINT statement is set. This byte is the address of the target slave. The 9th bit is cleared for the remaining characters in the PRINT statement.

When a target slave receives a matching address byte, that byte and all subsequent bytes are loaded into the type-a-head input buffer. Upon completion of an INPUT statement, the slave automatically returns to the hardware AAR mode. Execution of an INLEN1=0 statement will also clear the input buffer and block further data reception until another matching address byte is received.

The master can communicate with all slaves by using the Broadcast Address (255). The master can selectively communicate with groups of slaves using a *Group Address*. A slaves individual address is specified by *remote address*. The optional *mask* byte defines don't care bit positions in the *remote address* thus providing the flexibility to address one or more slaves at a time. If the number of zeros in the *mask* byte is equal to N, then the maximum number of slaves in the group is 2\*\*N.

Example Slave Station 1:

remote address 1111 0001 (0F1H) mask 1111 1010 (0FAH)

Group Address 1111 0x0x (0F0H, 0F1H, 0F4H, 0F5H)

Slave Station 2:

remote address 1111 0011 (0F3H) mask 1111 1001 (0F9H)

Group Address 1111 0xx1 (0F1H, 0F3H, 0F5H, 0F7H)

Slave Station 3:

remote address 1111 0000 (0F0H) mask 1111 1100 (0FCH)

Group Address 1111 00xx (0F0H, 0F1H, 0F2H, 0F3H)

The unique address for slave 1 is 0F4H. The unique address for slave 2 is 0F7H. The unique address for slave station 3 is 0F2H. The *Group Address* for all 3 slaves is 0F1H. The Group Address for stations 1 and 2 is 0F5H. The *Group Address* for stations 2 and 3 is 0F3H and the *Group Address* for stations 1 and 3 is 0F0H.

# **SGN - Mathematical Operator**

Function Return the sign of expression

Syntax SGN(*expression*)

Usage Will return a value of +1 if expression is greater than zero, zero if expression is equal to

zero, and -1 if expression is less than zero.

Example PRINT SGN(52) PRINT SGN(0) PRINT SGN(-8)

1 0 -1

# **SIN - Mathematical Operator**

Function Returns the sine of expression

Syntax SIN(expression)

Usage Returns the sine of expression. expression is in radians. Calculations are carried out to 7

significant digits. *expression* must be between +20000 and -200000.

Example PRINT SIN(0) PRINT SIN(60\*3.14/180)

0 .8657599

# **SPC - Input/Output**

Function Used in PRINT statement to output a number of spaces

Syntax PRINT SPC (number)

See Also PRINT, CR, TAB, USING, @(Line, Column)

Usage *number* is an expression which specifies the number of space characters to print (0-255).

SPC is used to place additional spaces between values output by the PRINT statement.

Example 10 \$(0)="TEMPERATURE"

15 \$(1)="PRESSURE"

20 PRINT1 \$(0),SPC(4),\$(1) 30 T\_POS=LEN(\$(0))/2-3

40 P\_POS=LEN(\$(0))+4+LEN(\$(1))/2-3

50 PRINT1 USING(###.###),SPC(T\_POS),A,SPC(P\_POS),B

TEMPERATURE PRESSURE

0. 0.

# **SQR - Mathematical Operator**

**Function** Return the square root of expression

Syntax SQR(expression)

Returns the square root of *expression*. *expression* may not be less than zero. The result returned will be accurate to within + or - a value of 5 on the least significant digit. Usage

Example PRINT SQR(9) PRINT SQR(45) PRINT SQR(100)

6.7082035 3 10

#### **STOP - Flow Control**

Function Suspend program execution

Syntax STOP

See Also END, CONT

Usage STOP is used to halt program execution. After program execution has been stopped,

variables can be displayed and modified. Program execution may be resumed where it has

stopped with the CONT command. The STOP statement allows for easy program

"debugging".

Example >10 FOR I=0 TO 9 : D(I)=I : NEXT

>15 STOP

>20 FOR I=0 TO 9 : PRINT1 D(I), SPC(1), : NEXT

>RUN

STOP-IN LINE 20

READY

>FOR I=5 TO 9 : P. D(I), : NEXT

56789 >D(9)=0 >CONT

0123456780

READY

>

# STORE@ or ST@ - Advanced Operator

Function Stores a six byte floating point number at specified memory address

Syntax STORE@ address

See Also BYTE, WORD, LOAD@

Usage STORE@ allows the user to store floating point numbers anywhere in data memory.

address is the highest memory location where the number is to be stored. The number to

be stored must first be put on the argument stack with the PUSH statement.

Example See CHAPTER 9, ADVANCED

# **STR\$ - String Operator**

Function STR\$ returns the string equivalent of a mathematical expression

Syntax string variable = STR\$(mathematical expression)

See Also VAL

Usage STR\$ converts mathematical expression into an equivalent decimal string which is assigned

to string variable.

Example P. STR\$(+123.4)

123.4

P. STR\$(-.002)

-.002

P. STR\$(3.1415926\*10\*\*-6)

.0000031415926

P. STR\$(80H)

128

P. STR\$(-12 E10)

-120000000000

#### **STRING - Memory Management**

Function Allocate memory for string storage

Syntax STRING total, length

Usage

STRING allocates memory for alphanumeric string variables much the same way as the DIM statement allocates memory for numerical array variables. STRING specifies the total number of bytes of data memory which will be allocated for string storage and the maximum *length* of each string. *length* must be in the range 2 to 254. Each string requires a byte of memory for each character in the string and one additional byte overall.

The following formula can be used to determine the total memory needed to store a given *number* of strings with a particular maximum string length:

total = ((length + 1) \* number) + 1

This formula can be used to calculate the number of strings configured by a given STRING statement:

number = (total-1)/(length+1)

Considering the amount of data memory available to the user for variable storage, one way to allocate memory for string storage is to "just make sure it's enough".

If STRING is used in the program it must be after MTOP but before the DIM statement. This is because STRING first CLEARs memory up to MTOP prior to allocating the string storage space. The only way to de-allocate memory for string storage is with a STRING 0,0 statement (NEW, CLEAR and RUN erase the string variables but don't free up the memory allocated by STRING).

Example

Allocate memory for 100 strings with up to 79 characters in each string. >P. (79+1)\*100+1

8001

>10 STRING 8001,79

STRING 2551,254: REM 10 strings \* 254 characters STRING 25501,254: REM 100 strings \* 254 characters STRING 7651,254: REM 30 strings \* 254 characters STRING 5101,254: REM 20 strings \* 254 characters

Special

If program variables and data are to be retained during loss of power (AUTOSTART mode=2, RUN with no CLEAR), then the STRING statement should be entered once as a command prior to running the program.

REM Explicitly allocate memory for 99, 44 character strings >P. (44+1)\*99+1 4456

READY

>STRING 4456, 44

#### SYSTEM - Miscellaneous

Function Read and set system information

Syntax SYSTEM (code) = expr.

var = SYSTEM(code)

Usage The SYSTEM statement is used to access various system data which can be accessed

using a BASIC Statement or Command. The system codes below are supported in all modules. Refer to the module specific user's manual for additional system codes unique to

that module.

#### CODE DESCRIPTION

0 Address of start of user PRM 0

- 1 Re-Print last error message in command mode. Return line number of last error in run mode.
- If true then add CRC-16 error check characters to PRINT statements and check CRC-16 on strings INPUT. COMERRn is true if the INPUT error check fails.
- 3 If true, output CRC-16 LSB first. If false, output CRC-16 MSB first.
- 4 TIMEr millisecond value (was DBY(71)).
- 5 ERRCHK value.
- Address of first free memory location in bank 1. This is the location of the first byte after the end of the saved programs.
- Selects Port 1 for the programming port if expr. evaluates to 0. If expr. is 1 then Port 2 becomes the programming port. This is the run time equivalent to COMMAND@.
- Returns the next line number in the BASIC program. If SYSTEM(8) is on the last line of the program it returns 0. (See the GO-PROGRAM statement).

## TAB - Input/Output

Function Used in PRINT statement to specify print position

Syntax PRINT TAB (expression)

See Also PRINT, CR, SPC, USING, @(Line, Column)

Usage TAB specifies which position to begin printing the next item in the PRINT statement list.

The value of *expression* should be less than 256. If the cursor (current print position) is beyond the specified TAB position, TAB is ignored and printing begins at the cursor.

Example >10 PRINT TAB(4), "TEMPERATURE", TAB(19), "PRESSURE"

>RUN

TEMPERATURE PRESSURE

**READY** 

>10 STRING 8001,79 >20 FOR I=1 TO 3 >30 INPUT \$(I) >40 NEXT

>50 FOR I=1 TO 3

>60 PRINT1 TAB(I\*3),I\*3,\$(I),

>70 NEXT >RUN

?A ?CDE ?GHIJK

3A 6CDE9GHIJK third TAB ignored

^ ^ "A" denotes TAB position (not printed)

Special

The current cursor position for purposes of TAB is determined by counting the number of characters PRINTed since the last carriage return. When sending escape sequences to an operator interface terminal, problems can be avoided by using SPC instead of TAB to position output.

TAB can be used with the built in ANSI screen cursor positioning function @(line, column).

The current cursor position is not port specific. To prevent TAB problems, PRINT a carriage return to reset the current cursor position to zero before beginning to PRINT TABed output at a different port.

# **TAN - Mathematical Operator**

Returns the tangent of expression **Function** 

Syntax TAN(expression)

Returns the tangent of *expression*. *expression* is in radians. Calculations are carried out to 7 significant digits. *expression* must be between + or -200000. Usage

Example PRINT TAN(3.14/4) PRINT TAN(0)

# TIME - Interrupt

Function TIME sets and retrieves the software timer value.

Syntax TIME = expression

variable = TIME

See Also ONTIME, SYSTEM

Usage TIME is used to retrieve or assign a value to the software timer (this is different than the

Real Time Battery-Backed Calendar/Clock TIME\$). After a reset, the software timer is enabled and the TIME operator will increment once every 5 milliseconds. TIME is expressed in seconds. When TIME reaches a count of 65535.995 seconds, TIME returns

back to a count of zero.

When TIME is assigned a value only the integer portion of TIME is changed. If desired, the fraction portion of TIME can be changed as shown below. The fractional portion of TIME is separated from the integer value so that periodic ONTIME interrupts can be made without

any loss in accuracy.

Example >TIME=0

>PRINT1 TIME

.725

>SYSTEM(4)=0

>PRINT1 TIME

0

>SYSTEM(4)=500

>PRINT1 TIME

.5

# **TIME\$ - String Operator**

Function TIME\$ sets and retrieves the battery-backed calendar clock time

Syntax TIME\$ = string expression

string variable = TIME\$

See Also DATE\$

Usage When correctly formatted, string expression sets the optional battery-backed calendar

clock hours (in military form, 0-23), minutes, and seconds. string expression must be in

the following form:

hh:mm:ss (eg. TIME\$ = "1:4:32")

string variable contains the battery-backed calendar clock time returned by TIME\$. TIME\$

returns a fixed length string in the form hh:mm:ss.ss.

The battery-backed calendar clock is accurate to +/- 1 minute per month at 24 degrees C.

Example >TIME\$ = "14:02:00" (Set clock to 2:02 P.M.)

>TIME\$ = "13" (Set clock back one hour)

>P. TIME\$ 13:02:33.21

>TIME\$ = "0:7" (Set clock to 7 minutes after midnight)

>10 REM Routine to set the clock up or back one hour

>20 PRINT1 "Set clock forward or backward one hour"

>21 INPUT1," (F/B) ",\$(0)

>30 \$(0)=UCASE\$(\$(0)): REM Assure upper case

>40 IF \$(0)="F" THEN FWD = 1 : GOTO 100

>50 IF \$(0)="B" THEN FWD = 0 : GOTO 100

>60 END

>100 HOUR = VAL(TIME\$)

>110 IF FWD THEN HOUR=HOUR+1 ELSE HOUR=HOUR-1

>120 IF HOUR<0 THEN HOUR=23

>130 IF HOUR>23 THEN HOUR=0

>140 TIME\$ = STR\$(HOUR)+MID\$(TIME\$,3)

### **TRACE - Debug**

Function Display program execution flow and variable assignments

Syntax TRACE mode, line number

Usage The TRACE operating *mode* expression must be equal to 0, 1, or 2.

mode 0 turns the TRACE function OFF.

mode 1 displays line numbers and variable assignments during program execution. To cancel *mode* 1, enter Ctrl-C, TRACE 0, CONT or place a TRACE 0 statement in the program.

mode 2 displays the next line number, any variable assignments and then the single step trace prompt, "]". To trace the next line and stop, press the Space-Bar. To display the single step trace control keys press "H". The single step trace control keys are:

SPACE-BAR = Single Step (same as TRACE 2, CONT)

0 = STOP (same as TRACE 0) 1 = Non-Stop (same as TRACE 1, CONT) 2 = CONT (same as TRACE 0, CONT)

Before entering a line number at the trace prompt, turn trace OFF by pressing "0". ABM Commander Plus Versions 4.11 and higher automatically turn off the single step trace mode whenever you edit a listing.

Any BASIC statement or COMMAND may be entered at the single step trace prompt. Typical usage is to PRINT or assign new values to variables.

Optionally you may specify the program *line number* to begin tracing. If *line number* is omitted then tracing begins at the current line.

Specifying a *line number* to begin single step tracing eliminates the need to edit the program to insert STOP statements.

Use the TRACE 2, *line number* statement at the single step trace prompt to resume full speed execution until line number is reached.

Example:

Enter a TRACE command or place TRACE statements in the program to turn the debugging feature ON and OFF as required.

```
10
    FOR I=1 TO 10
    IF (I>4).AND.(I<7) THEN TRACE 1 ELSE TRACE 0
12
15
20
    NEXT I
    TRACE 1
25
    GOTO 100
40 PRINT1 "THIS LINE NEVER IS EXECUTED"
100 GOSUB 1000
120 END
1000 A=9999: PRINT1 "PRINT STATEMENT ",A/3
1010 RETURN
>RUN
LN10 = 1
LN12
Trace OFF
Trace ON
LN15 = 10
LN20 = 6
LN12
LN15 = 12
LN20 = 7
LN12
Trace OFF
Trace ON
LN30
LN100
LN1000 = 9999
LN1000 PRINT STATEMENT 3333
LN1010
LN120
READY
>TRACE 2,15
>RUN
Step ON, Press H for help
LN15 = 10
     (press Space-Bar)
LN20 = 2
]P. I
1
```

# **UCASE\$ - String Operator**

Function UCASE\$ returns a string consisting of uppercase characters only

Syntax string variable = UCASE\$ (string expression)

See Also LCASE\$

Usage UCASE\$ returns a string equal to string expression except that all lowercase alphabetic

characters in string expression are converted to uppercase.

Example >10 INPUT1 "Print year to date summary? (y/n) ",\$(0)

>20 IF UCASE\$(\$(0))="Y" THEN GOTO 100 >30 PRINT1 UCASE\$("print-out canceled!")

>40 END

>100 REM Print-out year to date summary report

.

>RUN

Print-out year to date summary report? (y/n) n

PRINT-OUT CANCELED!

**READY** 

>

# **USING - Input/Output**

Function Formats PRINTed values and strings

Syntax PRINT USING (format), expr, expr, ...

See Also PRINT, CR, SPC, TAB, @(Line, Column)

Shorthand U.

Usage format specifies how the list of expressions will be PRINTed.

Three different *formats* may be specified. Fixed decimal point *format* PRINTing may be specified for either exponential or decimal notation and is used to PRINT a column of numbers with all the decimal points aligned. String *format* PRINTing is used to print a fixed length string (including the string delimiter characters null and carriage return).

Once a print *format* is specified, it will be used in all subsequent PRINT statements or until a PRINT USING(0) statement is encountered. PRINT USING(0) causes numbers in the range  $\pm$  .2 to  $\pm$  99999999 to be displayed in decimal notation. Numbers out of this range will be displayed in exponential notation.

Multiple USING statements may appear in a single PRINT statement.

Use a comma after the USING statement to prevent the BAD SYNTAX error message.

# **Formatting Numbers**

Syntax PRINT USING (#.#), numeric expression

Usage PRINT USING (#.#) will cause the value of all subsequent numeric expressions to be

printed with a fixed number of digits before and after the decimal point. The number of pound sign characters, "#", before and after the decimal point determine the number of

significant digits that will be printed.

The decimal point may be omitted if it is desired to output only an integer.

The maximum number of "#" characters is eight total. If the value to be output does not fit into the currently specified format then BASIC will output a question mark character (?)

followed by the value in USING(0) format.

Example >10 PRINT1 USING (##.###),

>20 FOR I=0 TO 30 STEP 5

>30 PRINT1 SQR(I\*\*3)

>40 NEXT I

>RUN

0.

11.180

31.622

58.094

89.442

?125

?164.31677

### **Formatting Exponential Numbers**

Syntax PRINT USING (Fx), numeric expression

Usage This PRINT formatting function will cause subsequent *numeric expressions* to be output to

be in a fixed floating point exponential notation format. The value of x determines how many significant digits will be printed. The minimum value for x is 3 while the maximum

value is 8.

Example >10 PRINT1 USING (F3),

>15 FOR J=1 TO 2

>20 FOR K=1 TO 5

>30 PRINT1 J\*K, SPC(2),

>40 NEXT K

>45 PRINT1

>50 NEXT J

1.00 EO 2.00 EO 3.00 EO 4.00 EO 5.00 EO

2.00 EO 4.00 EO 6.00 EO 8.00 EO 1.00 E1

>P. 7, SPC(2), U.(F4), 4, SPC(2), U.(F3), 5, SPC(2), USING(F8), 0

7.00 EO 4.000 EO 5.00 EO 0.0000000 EO

# **Formatting Strings**

Syntax PRINT USING (\expr\), string expression

Usage The value of *expr* is the number of characters in string *expression* which will be PRINTed.

PRINTing always starts at the beginning of the string. This function can be used to PRINT

strings containing null characters (ASCII 0) and carriage returns (ASCII 13).

Example 10 REM Allocate space for 10 strings

20 REM 254 characters each string maximum

30 REM STRING (254+1)\*10+1,254

40 STRING 2551,254

50 \$(0)="0123456789"

60 PRINT1 \$(0)

65 PRINT1 "PRINT a portion of a string"

70 PRINT1 USING(\5\),\$(0) 75 \$(0)="ABC"+CHR\$(10)

77 PRINT1 "BASIC marks string end with a ",

78 PRINT1 ASC(\$(0), LEN(\$(0))+1)

80 PRINT1 \$(0)

83 PRINT1 "PRINT past the end of string marker"

85 L=LEN(\$(0))\*4

90 PRINT1 USING(\L\),\$(0)

100 ASC(\$(0),1)=0

105 PRINT1 "Normal PRINT won't print a null character"

110 PRINT1 \$(0)

120 PRINT1 "Formatted String PRINTing will!",

121 PRINT1 USING (\3\),\$(0)

>RUN

0123456789

PRINT a portion of a string

01234

BASIC marks string end with a 13

ABC

PRINT past the end of string marker

ABC 56789

Normal PRINT statement won't print a null character

Formatted String PRINTing will! BC

# **VAL - String Operator**

Function VAL returns the numeric equivalent of a string expression

Syntax string variable = VAL (string expression)

See Also STR\$

Usage VAL converts string expression into an equivalent number. If string expression contains

nonnumeric characters, then VAL returns the number up to the point of the nonnumeric character. If *string expression* begins with a nonnumeric character then VAL returns 0.

If the string expression represents a hexadecimal number then prepend "0" and append "H"

as shown here:

X=VAL("0"+\$(0)+"H")

Example 1 10 INPUT1 "Please enter SETPOINT 1 ",\$(0)

20 IF (VAL(\$(0))>=0).AND.(VAL(\$(0))<4096) GOTO 50

30 PRINT1 "Setpoint must be in the range 0 to 4095"

40 GOTO 10

50 SP1=VAL(\$(0))

Example 2 10 \$(0)="M1@X23.4Y6.8Z1.2="

20 XPOS=INSTR(\$(0),"X")+1

30 YPOS=INSTR(\$(0),"Y")+1

40 ZPOS=INSTR(\$(0),"Z")+1

50 X=VAL(MID\$(\$(0),XPOS))

60 Y=VAL(MID\$(\$(0),YPOS))

70 Z=VAL(MID\$(\$(0),ZPOS))

80 PRINT1 X\*Y+Z," = ",23.4\*6.8+1.2

READY >RUN

160.23 = 160.23

**READY** 

>

### **WORD - Advanced Operator**

Function WORD reads from or writes to a specific memory location two bytes

Syntax var = WORD (address)

WORD (address) = expr

See Also BYTE, LOAD@, STORE@

Usage address is an expression from 0 to 65535, representing a two byte memory location.

WORD retrieves or assigns an integer value (0 to 65535). WORD can be used to store integer values in a region of memory protected from BASIC (from MTOP to 32767). WORD

can also be used to retrieve integer values any where in memory.

Example Store values in non-volatile memory after SAVEd programs in bank 1.

1000 FRE\_ADDR = SYSTEM(6) : REM 1st free location

1010 FOR IDX = 1 TO 100

 $1020 \text{ WORD(FRE\_ADDR+I)} = \text{REG(I)}$ 

1030 NEXT IDX

Retrieves values stored in non-volatile memory after SAVEd programs in bank 1.

1000 FRE ADDR = SYSTEM(6): REM 1st free location

1010 FOR IDX = 1 TO 100

 $1020 \text{ REG(I)} = \text{WORD(FRE\_ADDR+I)}$ 

1030 NEXT IDX

# @(line, column) - Input/Output

Function Cursor positioning using ANSI escape sequence

Syntax @(line, column)

See Also PRINT, CR, SPC, TAB, USING

Usage This operator is used in PRINT statements to generate the required escape sequence to

position the cursor on an ANSI or DEC VT100 compatible terminal. line specifies the vertical position and column specifies the horizontal position on the screen. The cursor positioning operator is often used to easily place text on an operator interface terminal.

Example1 The following two PRINT statements are equivalent.

LINE = 5 : COL = 50

PRINT1 @(LINE,COL), "UPPER RIGHT"

PRINT1 CHR\$(27),"[",LINE,";",COL,"H","UPPER RIGHT"

Example 2 The following cursor control PRINT statements gives the user more control over the ABM

Commander screen (Version 6.0 and greater).

PRINT1 @(1,1); : REM Position Cursor at coordinates 1,1

PRINT1 CHR\$(27),"[2J"; : REM Clear Screen

PRINT1 CHR\$(27),"[2L"; : REM Turn Cursor OFF

PRINT1 CHR\$(27),"[2K"; : REM Turn Cursor ON

# **CHAPTER 5: MATHEMATICAL OPERATORS**

|  | The mathematical of | perators | described | in | this | chapter | are: |
|--|---------------------|----------|-----------|----|------|---------|------|
|--|---------------------|----------|-----------|----|------|---------|------|

+ -

` /

# **Table of Dyadic Mathematical Operators**

| OPERATOR | DESCRIPTION    | GENERALIZED FORM | EXAMPLE               |
|----------|----------------|------------------|-----------------------|
| +        | Addition       | expr + expr      | PRINT 2+3<br>5        |
| -        | Subtraction    | expr - expr      | PRINT 2-3<br>-1       |
| *        | Multiplication | expr * expr      | PRINT 2*3<br>6        |
| /        | Division       | expr / expr      | PRINT 2/3<br>.6666667 |
| **       | Exponentiation | expr ** expr     | PRINT 2**3<br>8       |

# **CHAPTER 6: LOGICAL AND RELATIONAL OPERATORS**

The operators described in this chapter are:

LOGICAL RELATIONAL
.AND. .OR. = > >=
.XOR. NOT() <> < <=

## **LOGICAL OPERATORS**

The logical operators perform their functions on valid integers on a bit by bit basis (16 bits). Non-integer arguments in the range 0 to 65535 (0FFFFH) inclusive are truncated. Numbers outside of this range will generate the message, ERROR: BAD ARGUMENT.

# **Table of Logical Operators**

| OPERATOR | DESCRIPTION  | GENERALIZED FORM | EXAMPLE               |
|----------|--------------|------------------|-----------------------|
| .AND.    | AND          | expr .AND. expr  | PRINT 2.AND.3<br>2    |
| .OR.     | OR           | expr .OR. expr   | PRINT 2.OR.3<br>3     |
| .XOR.    | EXCLUSIVE OR | expr .XOR. expr  | PRINT 2.XOR.3<br>1    |
| NOT()    | NOT          | NOT(expr)        | PRINT NOT(2)<br>65533 |

# **Logical Operators Truth Tables**

| A .AND. B                                      | A.OR. B                                        | A .XOR. B                                      | NOT(A)                 |
|------------------------------------------------|------------------------------------------------|------------------------------------------------|------------------------|
| A B RESULT<br>0 0 0<br>0 1 0<br>1 0 0<br>1 1 1 | A B RESULT<br>0 0 0<br>0 1 1<br>1 0 1<br>1 1 1 | A B RESULT<br>0 0 0<br>0 1 1<br>1 0 1<br>1 1 0 | A RESULT<br>0 1<br>1 0 |

#### **RELATIONAL OPERATORS**

The relational operators are used to test whether the specified relationship between two expressions is TRUE or FALSE. If the relationship is TRUE then all ones are returned, 65535 (0FFFFH). If the relationship is FALSE then a 0 is returned.

## **Table of Relational Operators**

| OPERATOR | DESCRIPTION                 | GENERALIZED FORM | EXAMPLE             |
|----------|-----------------------------|------------------|---------------------|
| =        | EQUAL TO                    | expr = expr      | PRINT 2=3<br>0      |
| <>       | NOT EQUAL TO                | expr <> expr     | PRINT 2<>3<br>65535 |
| >        | GREATER THAN                | expr > expr      | PRINT 2>3<br>0      |
| <        | LESS THAN                   | expr < expr      | PRINT 2<3<br>65535  |
| >=       | GREATER THAN OR<br>EQUAL TO | expr >= expr     | PRINT 2>=3<br>0     |
| <=       | LESS THAN OR<br>EQUAL TO    | expr <= expr     | PRINT 2<=3<br>65535 |

Since relational operators return a valid integer, specifically either a 0 or 65535, then the logical operators can use the results of relational operations to form complex relational expressions.

Examples >10 IF X<=Y.AND.(X>Z.OR.X=O) THEN...

>10 IF NOT(A.OR.B).AND.C THEN...

In the first example above, the parentheses were used to cause the result of the logical OR operation to be used as one of the arguments in the logical AND operation. Often times, complex expressions can be written with few parentheses if the user understands the precedence of operators. See CHAPTER 2 to review the precedence of operators in expressions. When in doubt about operator precedence, it is recommended that parentheses be used.

# **CHAPTER 7: ERROR MESSAGES**

The error messages described in this chapter are:

ARGUMENT STACK OVERFLOW ARITHMETIC OVERFLOW

ARITHMETIC UNDERFLOW ARRAY SIZE - SUBSCRIPT OUT OF RANGE

BAD ARGUMENT BAD SYNTAX

CAN'T CONTINUE CONTROL STACK OVERFLOW

CORRUPTED PROGRAM ENCOUNTERED DIVIDE BY ZERO

EXPRESSION TOO COMPLEX INVALID LINE NUMBER

MEMORY ALLOCATION NO DATA

NOT ENOUGH FREE SPACE PROGRAM ACCESS STRING TOO LONG UNABLE TO VERIFY

When errors occur in the COMMAND mode, an error message will be generated and printed out the command port. When an error occurs during program execution, the program is terminated, an error message is generated and printed out the command port. Then the program line number which caused the error printed out the command port with an 'X' approximately where in the line the error occurred.

Example ERROR: BAD SYNTAX - IN LINE 110

110 PRINT 14+12\*

-----X

#### ARGUMENT STACK OVERFLOW

An ARGUMENT STACK OVERFLOW error normally occurs when an attempt is made to POP data off the stack when no data is present. The error will also occur if the user overflows the argument stack by PUSHing too many expressions onto the stack.

### ARITHMETIC OVERFLOW

If the result of an arithmetic operation exceeds the upper limit of a BASIC floating point number, an ARITHMETIC OVERFLOW ERROR will occur. The largest floating point number in BASIC is + or -99999999E+127. For instance, 1E+70\*1E+70 would cause an ARITHMETIC OVERFLOW error.

# **ARITHMETIC UNDERFLOW**

If the result of an arithmetic operation exceeds the lower limit of a BASIC floating point number, an ARITHMETIC UNDERFLOW error will occur. The smallest floating point number in BASIC is + or -1E-127. For instance, 1E-80/1E+80 would cause an ARITHMETIC UNDERFLOW error.

#### ARRAY SIZE - SUBSCRIPT OUT OF RANGE

If an array is dimensioned by a DIM statement and then you attempt to access a variable that is outside of the dimensioned bounds, an ARRAY SIZE error will be generated. This error will also occur if you attempt to re-dimension an array.

Example >DIM A(10)

>PRINT A(11)

ERROR: ARRAY SIZE - SUBSCRIPT OUT OF RANGE

READY

>

#### **BAD ARGUMENT**

When the argument of an operator is not within the limits of the operator a BAD ARGUMENT error will be generated. For instance, A=TRANSFER(257) would generate a BAD ARGUMENT error because the argument for the TRANSFER is limited to the range 0 to 255. PRINT ASC(\$(2),1) will generate an error if string storage space has not been allocated by STRING.

#### **BAD SYNTAX**

A BAD SYNTAX error means that either an invalid BASIC command, statement, or operator was entered and BASIC cannot interpret the entry. The user should check and make sure that everything was typed in correctly. A BAD SYNTAX error may also be generated if a reserved key word is used as part of a variable (see Appendix C).

#### **CAN'T CONTINUE**

Program execution can be halted by either entering a <Ctrl-C> through the command port or by executing a stop statement. Normally, program execution can be resumed by typing in the CONT command. However, if the user edits the program after halting execution and then enters the CONT command, a CAN'T CONTINUE Error will be generated. A <Ctrl-C> must be typed during program execution or a STOP statement must be executed before the CONT command will work.

#### CONTROL STACK OVERFLOW

CONTROL STACK OVERFLOW errors will normally occur if a RETURN is executed before a GOSUB, a WHILE or UNTIL, before a DO, or a NEXT before a FOR.

A CONTROL STACK OVERFLOW error will also occur if the control stack pointer is forced "out of bounds". 158 bytes of memory are allocated for the control stack. FOR-NEXT loops require 17 bytes of control stack DO-UNTIL, DO-WHILE, and GOSUB require 3 bytes of control stack. This means that 9 nested FOR-NEXT loops is the maximum BASIC can handle because 9 times 17 equals 153. If the user attempts to use more control stack than is available, a CONTROL STACK OVERFLOW error will be generated.

#### CORRUPTED PROGRAM ENCOUNTERED

When a corrupted program is encountered in the stored program memory space then the end of file marker is moved to the first valid program line before the corruption. This truncates the rest of the program and deletes all programs following it. Program memory could conceivably be changed due to electrical noise such as static electricity.

#### **DIVIDE BY ZERO**

If a division by ZERO is attempted (e.g. 12/0), a DIVIDE BY ZERO error will occur.

#### **EXPRESSION TOO COMPLEX**

An EXPRESSION TOO COMPLEX error occurs when BASIC does not have enough stack space to evaluate an expression (too many parenthesis). We have never seen this error in the real world, however, if you manage to generate this message then the expression must be simplified by obtaining intermediate results.

#### **INVALID LINE NUMBER**

This error normally occurs when the program attempts to branch to a line number which does not exist. The error could be caused by any of the statements which reference line numbers such as GOTO, GOSUB, ONPORT and others. The error may also occur when the program in the edit buffer (PROGRAM=0) is corrupted.

To check program zero, enter the following.

>PRM 0 select program zero >P. LOF PRINT length of program

If LOF returns the byte count of the length of the program then program zero is not corrupted.

If LOF generates the INVALID LINE NUMBER message then something has changed the contents of program zero. To correct the error, issue a NEW command and reload a back-up of the program.

#### **MEMORY ALLOCATION**

MEMORY ALLOCATION errors are generated when the user attempts to access strings that are 'outside' the defined string limits or when there is insufficient memory for variable storage. Additionally, if the top of memory value, MTOP, is assigned a value that does not contain any data memory, a memory allocation error will occur.

# **NO DATA**

If a READ statement is executed and no DATA statement exists or all data has been read and a RESTORE instruction was not executed the message ERROR: NO DATA-IN LINE XXX will be generated.

#### NOT ENOUGH FREE SPACE

The NOT ENOUGH FREE SPACE message is generated after a SAVE COMMAND when the length of the currently selected program (usually program 0 in the edit buffer) exceeds the number of bytes remaining in the stored program memory space.

The number of stored programs and the number of bytes remaining is displayed following reset when AUTOSTART is in edit mode (mode 0 or 3).

The free program storage space available can also be determined by entering a DELPRM command for a program which does not exist.

To determine length of the program being saved use LOF.

Example >DELPRM 5

4 stored programs, 6381 bytes free

>P. LOF 7673

#### PROGRAM ACCESS

Attempting to select a stored program which does not exist will generate the PROGRAM ACCESS error message. The number of the last stored program is displayed following a reset when AUTOSTART is in edit mode (mode 0 or 3).

# **STRING TOO LONG**

The STRING TOO LONG message is generated when an attempt is made to create a string longer than the maximum string length defined by the STRING statement. Use STRING to allocate memory for longer strings or break the string up into segments.

# **UNABLE TO VERIFY**

If an error occurs while a program is being SAVEd, an UNABLE TO VERIFY error will be generated.

# **CHAPTER 8: ADVANCED**

# FLOATING POINT STORAGE FORMAT

The STORE@ and LOAD@ statements can be used in a BASIC program to save and retrieve floating point numbers in absolute memory locations. Each floating point number requires six bytes of memory for storage. All non-dimensioned variables are stored as floating point numbers in a normalized packed BCD format as shown in the following example.

| Example           | >PUSH 1.2345678 |                                                                                                    |  |  |  |  |
|-------------------|-----------------|----------------------------------------------------------------------------------------------------|--|--|--|--|
|                   | >STORE@ 30000   |                                                                                                    |  |  |  |  |
| Location<br>30000 | Value<br>81H    | Description Exponent -7FH = 10**-1 80H = 10**0 81H = 10**1 82H = 10**2 Number zero = zero exponent |  |  |  |  |
| 29999             | 00H             | Sign bit - 00H = Positive, 01H = Negative                                                          |  |  |  |  |
| 29998             | 78H             | Least Significant Two BCD digits                                                                   |  |  |  |  |
| 29997             | 56H             | Next Least Significant Two BCD digits                                                              |  |  |  |  |
| 29996             | 34H             | Next Most Significant Two BCD digits                                                               |  |  |  |  |
| 29995             | 12H             | Most Significant Two BCD digits                                                                    |  |  |  |  |

## NON-DIMENSIONED VARIABLE STORAGE FORMAT

Variables require 8 bytes of memory for storage. Two bytes are used to describe the variable name while the remaining 6 bytes are used to store the floating point number as described previously. The following example shows how the variable CHAR would be stored.

| Example  | >STRING 0,0           |                                                                                                    |  |  |  |  |  |
|----------|-----------------------|----------------------------------------------------------------------------------------------------|--|--|--|--|--|
|          | >CHAR = .12345        |                                                                                                    |  |  |  |  |  |
|          | >P. WORD(104<br>32767 | H)                                                                                                    |  |  |  |  |  |
| Location | Value                 | Description                                                                                                    |  |  |  |  |  |
| 32766    | 52H                   | ASCII value for the last character used to define a variable. In this example, the ASCII value for the character "R".                                                  |  |  |  |  |  |
| 32765    | 119                   | ASCII value for the first character used to define a variable plus 26 times the number of characters in the variable name greater than 2 (67 + 26 $^{*}$ (4-2) = 119). |  |  |  |  |  |
| 32764    | 80H                   | Floating point exponent                                                                                                    |  |  |  |  |  |
| 32763    | 0                     | Sign bit                                                                                                    |  |  |  |  |  |
| 32762    | 0                     | Least Significant Two BCD digits                                                                                                    |  |  |  |  |  |
| 32761    | 50H                   | Next Least Significant Two BCD digits                                                                                                    |  |  |  |  |  |
| 32760    | 34H                   | Next Most Significant Two BCD digits                                                                                                    |  |  |  |  |  |
| 32759    | 12H                   | Most Significant Two BCD digits                                                                                                    |  |  |  |  |  |

# **DIMENSIONED VARIABLE STORAGE FORMAT**

Dimensioned variables require 8 bytes of memory for storage. The following example shows how the variable ARRAY(2) would be stored.

| Example  | >STRING 0,0           |                                                                                                    |  |  |  |  |  |  |
|----------|-----------------------|----------------------------------------------------------------------------------------------------|--|--|--|--|--|--|
|          | >ARRAY(2) = -12.8     |                                                                                                    |  |  |  |  |  |  |
|          | >P. WORD(104<br>32767 | 4H)                                                                                                    |  |  |  |  |  |  |
| Location | Value                 | Description                                                                                                    |  |  |  |  |  |  |
| 32766    | 217                   | ASCII value for the last character used to define array variable name plus 128. In this example, the ASCII value for the character "Y" (89 + 128 = 217).               |  |  |  |  |  |  |
| 32765    | 143                   | ASCII value for the first character used to define a variable plus 26 times the number of characters in the variable name greater than 2 (65 + 26 $^{*}$ (5-2) = 143). |  |  |  |  |  |  |
| 32764    | 11                    | Maximum number of elements in the dimensioned variable. By default this is 11 (ARRAY(0) through ARRAY(10)).                                                            |  |  |  |  |  |  |
| 32763    | 6                     | Least significant byte of the base address for ARRAY                                                                                                    |  |  |  |  |  |  |
| 32762    | 4                     | Most significant byte of the base address for ARRAY                                                                                                    |  |  |  |  |  |  |

### STRING VARIABLE STORAGE FORMAT

The STRING statement defines the maximum string length and the memory allocated for string storage. STRING 2551,254 allocates memory for 10, 254 character strings (10 \* (254+1) + 1 = 2551). String variables are stored from WORD(104H) up to MTOP as shown in the following example.

```
>STRING 21,9 Allocate memory for two, nine character strings
>$(0)="ONE"
>$(1)="TWO"
>PRINT CHR$(BYTE(WORD(104H)))
O
>PRINT CHR$(BYTE(1+WORD(104H)+9*1))
T
```

#### **COMMUNICATIONS WITH AUTOMATIC CRC-16**

Cyclic redundancy check (CRC) is a reliable means of checking for communication errors. A CRC algorithm is much more effective than parity and sum checking algorithms. FACTS Extended BASIC uses a 16 bit CRC and is thus referred to as CRC-16. This CRC implementation may be configured to communicate with other devices which implement a 16 bit CRC such as Modbus RTU protocol.

### **CRC** Operation

The transmitting device generates two CRC-16 characters for each transmission and adds those characters to the end of the transmission. The receiving device then calculates the CRC-16 on the incoming data and verifies that the result is the same as the actual CRC-16 characters received. The CRC-16 function requires that both the transmitting and receiving devices use the same CRC algorithm, use the same initial remainder, and transmit the CRC characters in the same order. The CRC function is enabled and disabled as shown below.

10 SYSTEM(2)=NOT(0): REM Enable the CRC function 10 SYSTEM(2)=0: REM Disable the CRC function

# **Transmitting with CRC**

When the CRC function is enabled, BASIC calculates two CRC-16 characters for each PRINT statement. Every character transmitted by any one PRINT statement is included in the calculation. By default, BASIC then adds the two CRC-16 characters, most significant byte (MSB) first and least significant byte (LSB) last to the end of the transmission. The order in which the CRC-16 characters are added at the end of the transmission can be selected by the user's program as shown below.

10 SYSTEM(3)=0 : REM Tx MSB first, LSB last 10 SYSTEM(3)=NOT(0) : REM Tx LSB first, MSB last

### Receiving with CRC

When the CRC function is enabled, BASIC calculates two CRC-16 characters for each INPUT statement. Every character received by any one INPUT statement is included in the calculation. By default, BASIC then looks at the last two characters INPUT for the two CRC-16 characters, MSB first and LSB last. BASIC looks for the CRC-16 characters is the same order in which BASIC would transmit the characters. If the characters don't match, a communication error has occurred. BASIC sets the communication error flag, COMERR, to all 1s following a CRC error. If the correct CRC-16 characters are received, BASIC sets COMERR to 0.

## **Initial Remainder**

The initial remainder (starting CRC characters) is all 1s after a reset. The initial remainder may be changed by the user's program as shown below.

10 WORD(132H) = 0: REM Change initial remainder to all 0s

10 WORD(132H) = 0FFFFH: REM Change initial remainder to all 1s

NOTE: WORD(0132H) is the Initial Remainder location for all BASIC modules expect the F0-CP128 which uses WORD(012CH).

### **Examining the CRC-16 Characters**

For debugging purposes, the last two CRC-16 characters generated either for a transmission or a reception can be examined by BASIC as shown below.

```
10 PRINT1 "The ASCII value of the last CRC-16 MSB = ",
15 PRINT1 PICK(SYSTEM(5),H)
20 PRINT1 "The ASCII value of the last CRC-16 LSB = ",
25 PRINT1 PICK(SYSTEM(5),L)
```

### **CRC Demo Program**

The following program demonstrates the use of the built in CRC function. The program allows you to simulate data reception using the keyboard. In practice, data received in a string by the INPUT statement would be examined using the ASC operator. The ASC operator can be used to "pick-off" characters in a string.

```
100 REM CRC-16 Error Checking Demo for FACTS Extended BASIC
110 CLEAR: STRING 8001,79
120 PRINT1 "Default initial CRC-16 remainder = ",WORD(132H)
130 SETINPUT 0,1,0,6,65535,5000
140 PRINT1 "CRC-16 with MSB first"
150 PRINT1 "Please enter the following: "
160 SYSTEM(2)=1: SYSTEM(3)=0: REM Enable CRC-16 MSB First
170 GOSUB 240
180 PRINT1 "CRC-16 with LSB first"
190 PRINT1 "Please enter the following: "
200 SYSTEM(2)=1: SYSTEM(3)=1: REM Turn ON CRC-16 LSB first
210 SETINPUT 0,1,0,6,65535,5000
220 GOSUB 240
230 END
240 PRINT1 "KJHS",
250 INPUT1,$(1)
260 SYSTEM(2)=0: REM Disable CRC-16 error checking
270 IF COMERR THEN GOSUB 290 ELSE GOSUB 300
280 RETURN
290 PRINT1 " CRC-16 ERROR "
300 PRINT1 : PRINT1
310 PRINT1 "CRC-16 MSB -> ",PICK(SYSTEM(5),H),
315 PRINT1 " Character -> ",CHR$(PICK(SYSTEM(5),H))
320 PRINT1 "CRC-16 LSB -> ",PICK(SYSTEM(5),L),
325 PRINT1 " Character -> ",CHR$(PICK(SYSTEM(5),L))
330 PRINT1: PRINT1
340 RETURN
```

## APPENDIX A: STACKING THE DECK

### PLACING THE BASIC MODULE INTO SERVICE

After the programming and fine tuning cycle has been completed (some call this debug), the module is ready to be put into long term service.

The following steps are recommended to provide the maximum reliability as required in most industrial applications. These steps will help prevent undesirable operation due to an error not trapped in the program, uncontrollable outside forces such as electrostatic discharge or due to an extremely out of tolerance operating environment.

- 1. Make a back-up copy of the program(s).
- 2. Disable <Ctrl-C> break by adding a "BREAK=0" statement to the program(s).
- 3. Force program execution by adding a "LOCKOUT=NOT(0)" statement to the program.
- 4. Enter the appropriate AUTOSTART command.

To stop program execution for further editing, see the BREAK statement.

Also, LOCKOUT can be disabled and BREAK can be enabled under software control. See the END statement description for an example.

# **APPENDIX B: RESERVED WORDS**

The following is an alphabetical list of all of the words reserved for use by the FACTS Extended BASIC interpreter. Although not all of the key words listed are used in the ASCII/BASIC module instruction set, variables may not CONTAIN any of the words shown.

| Reserved Words   |         |          |
|------------------|---------|----------|
| ATN              | IDLE    | REM      |
| AUTOSTART        | IF      | RENUMBER |
| BIT              | INLEN   | RESET    |
| BYTE             | INPLEN  | RESTORE  |
| BREAK            | INPUT   | RETI     |
| CALL             | INSTR   | RETURN   |
| CBY              | INT     | RND      |
| CLEAR            | LEN     | ROM      |
| CLOCK            | LET     | RROM     |
| COMERR           | LOCKOUT | SAVE     |
| COMERK           | LOF     | SETINPUT |
| CONT             | LOG     | SETPORT  |
|                  |         |          |
| CR               | MTOP    | SGN      |
| DATA             | NEW     | SIN      |
| DBY              | NEXT    | SPC      |
| DELAY            | NOT     | SQR      |
| DELPRM           | ON      | STEP     |
| DIM              | ONERR   | STOP     |
| DO               | ONEX1   | STRING   |
| DSR              | ONPORT  | TAB      |
| DTR              | ONTIME  | TAN      |
| EDIT             | PGM     | THEN     |
| ELSE             | PI      | TIME     |
| END              | PRINT   | TO       |
| ERASE            | PRM     | UNTIL    |
| EXP              | PROGRAM | VAL      |
| FOR              | POP     | WHILE    |
| GOPRM            | PUSH    | WORD     |
| GO_PROGRAM       | RAM     | XBY      |
| GOSUB            | READ    | XFER     |
| GOTO             |         |          |
| Reserved Symbols |         |          |
| @\$,.            |         |          |
| ()+-*/**         |         |          |
| > < = >= <= <>   |         |          |
| .AND.            |         |          |
| .OR.             |         |          |
| .XOR.            |         |          |

# **APPENDIX C: ASCII TABLES**

# CONTROL CHARACTER TABLE

| Control            | ASCII     | Decimal | Abbreviation              |
|--------------------|-----------|---------|---------------------------|
| Code               | Character | Value   | Definition                |
| Code               | Character | value   | Deminion                  |
| <ctrl @=""></ctrl> | NULL      | 0       | null                      |
| <ctrl a=""></ctrl> | SOH       | 1       | start of heading          |
| <ctrl b=""></ctrl> | STX       | 2       | start of text             |
| <ctrl c=""></ctrl> | ETX       | 3       | end of text               |
| <ctrl d=""></ctrl> | EOT       | 4       | end of transmission       |
| <ctrl e=""></ctrl> | ENQ       | 5       | enquiry                   |
| <ctrl f=""></ctrl> | ACK       | 6       | acknowledge               |
| <ctrl g=""></ctrl> | BEL       | 7       | bell                      |
| <ctrl h=""></ctrl> | BS        | 8       | backspace                 |
| <ctrl i=""></ctrl> | HT        | 9       | horizontal tabulation     |
| <ctrl j=""></ctrl> | LF        | 10      | line feed                 |
| <ctrl k=""></ctrl> | VT        | 11      | vertical tabulation       |
| <ctrl l=""></ctrl> | FF        | 12      | form feed                 |
| <ctrl m=""></ctrl> | CR        | 13      | carriage return           |
| <ctrl n=""></ctrl> | SO        | 14      | shift out                 |
| <ctrl o=""></ctrl> | SI        | 15      | shift in                  |
| <ctrl p=""></ctrl> | DLE       | 16      | data link escape          |
| <ctrl q=""></ctrl> | DC1       | 17      | device control 1          |
| <ctrl r=""></ctrl> | DC2       | 18      | device control 2          |
| <ctrl s=""></ctrl> | DC3       | 19      | device control 3          |
| <ctrl t=""></ctrl> | DC4       | 20      | device control 4          |
| <ctrl u=""></ctrl> | NAK       | 21      | negative acknowledge      |
| <ctrl v=""></ctrl> | SYN       | 22      | synchronous idle          |
| <ctrl w=""></ctrl> | ETB       | 23      | end of transmission block |
| <ctrl x=""></ctrl> | CAN       | 24      | cancel                    |
| <ctrl y=""></ctrl> | EM        | 25      | end of medium             |
| <ctrl z=""></ctrl> | SUB       | 26      | substitute                |
| <ctrl [=""></ctrl> | ESC       | 27      | escape                    |
| <ctrl \=""></ctrl> | FS        | 28      | file separator            |
| <ctrl ]=""></ctrl> | GS        | 29      | group separator           |
| <ctrl ^=""></ctrl> | RS        | 30      | record separator          |
| <ctrl _=""></ctrl> | US        | 31      | unit separator            |
| SP                 | SP        | 32      | space                     |
| DEL                | DEL       | 127     | delete                    |

# **ASCII CONVERSION TABLE**

| Chr  | Dec | Hex | Chr    | Dec | Hex        | Chr | Dec | Hex | Chr | Dec | Hex |
|------|-----|-----|--------|-----|------------|-----|-----|-----|-----|-----|-----|
| NULL | 0   | 0   | SP     | 32  | 20         | @   | 64  | 40  | •   | 96  | 60  |
| SOH  | 1   | 1   | į.     | 33  | 21         | A   | 65  | 41  | а   | 97  | 61  |
| STX  | 2   | 2   | "      | 34  | 22         | В   | 66  | 42  | b   | 98  | 62  |
| ETX  | 3   | 3   | #      | 35  | 23         | С   | 67  | 43  | С   | 99  | 63  |
| EOT  | 4   | 4   | \$     | 36  | 24         | D   | 68  | 44  | d   | 100 | 64  |
| ENQ  | 5   | 5   | %      | 37  | 25         | E   | 69  | 45  | е   | 101 | 65  |
| ACK  | 6   | 6   | &      | 38  | 26         | F   | 70  | 46  | f   | 102 | 66  |
| BEL  | 7   | 7   | ٠.     | 39  | 27         | G   | 71  | 47  | g   | 103 | 67  |
| BS   | 8   | 8   | (      | 40  | 28         | Н   | 72  | 48  | h   | 104 | 68  |
| HT   | 9   | 9   | )      | 41  | 29         | - 1 | 73  | 49  | i   | 105 | 69  |
| LF   | 10  | Α   | *      | 42  | 2A         | J   | 74  | 4A  | j   | 106 | 6A  |
| VT   | 11  | В   | +      | 43  | 2B         | K   | 75  | 4B  | k   | 107 | 6B  |
| FF   | 12  | С   | ,      | 44  | 2C         | L   | 76  | 4C  | - 1 | 108 | 6C  |
| CR   | 13  | D   | -      | 45  | 2D         | М   | 77  | 4D  | m   | 109 | 6D  |
| so   | 14  | E   |        | 46  | 2E         | N   | 78  | 4E  | n   | 110 | 6E  |
| SI   | 15  | F   | - 1    | 47  | 2F         | 0   | 79  | 4F  | 0   | 111 | 6F  |
| DLE  | 16  | 10  | 0      | 48  | 30         | Р   | 80  | 50  | р   | 112 | 70  |
| XON  | 17  | 11  | 1      | 49  | 31         | Q   | 81  | 51  | q   | 113 | 71  |
| DC2  | 18  | 12  | 2<br>3 | 50  | 32         | R   | 82  | 52  | r   | 114 | 72  |
| XOFF | 19  | 13  | 3      | 51  | 33         | S   | 83  | 53  | s   | 115 | 73  |
| DC4  | 20  | 14  | 4      | 52  | 34         | Т   | 84  | 54  | t   | 116 | 74  |
| NAK  | 21  | 15  | 5      | 53  | 35         | U   | 85  | 55  | u   | 117 | 75  |
| SYN  | 22  | 16  | 6      | 54  | 36         | V   | 86  | 56  | v   | 118 | 76  |
| ETB  | 23  | 17  | 7      | 55  | 37         | W   | 87  | 57  | w   | 119 | 77  |
| CAN  | 24  | 18  | 8      | 56  | <b>3</b> 8 | Х   | 88  | 58  | x   | 120 | 78  |
| EM   | 25  | 19  | 9      | 57  | 39         | Υ   | 89  | 59  | У   | 121 | 79  |
| SUB  | 26  | 1A  | :      | 58  | ЗА         | Z   | 90  | 5A  | z   | 122 | 7A  |
| ESC  | 27  | 1B  | ;      | 59  | 3B         | ]   | 91  | 5B  | {   | 123 | 7B  |
| FS   | 28  | 1C  | <      | 60  | 3C         | ١.  | 92  | 5C  |     | 124 | 7C  |
| GS   | 29  | 1D  | =      | 61  | 3D         | ]   | 93  | 5D  | }   | 125 | 7D  |
| RS   | 30  | 1E  | >      | 62  | 3E         | ^   | 94  | 5E  | ~   | 126 | 7E  |
| US   | 31  | 1F  | ?      | 63  | 3F         | _   | 95  | 5F  | DEL | 127 | 7F  |

### APPENDIX D: BASIC PROGRAM EXECUTION SPEED

This appendix is intended to provide the user with the feel for the execution speed of FACTS Extended BASIC. Due to the vast number of programming possibilities it would be impractical to provide a list of BASIC statements and execution times, however, typical speeds for executing common tasks will be shown. Finally, some programming tips will be presented for those applications were maximum execution speed is important.

FACTS Extended BASIC is a highly efficient interpretive full featured BASIC. The efficiency of the implementation is exemplified by the fact that the interrupt driven timer feature only consumes about .4% of the total CPU time.

Timing the execution speed of a section of a BASIC program is easily done using the modules timer.

5000 TIME=0 : REM Reset current time in seconds

5020 SYSTEM(4)=0 : REM Reset current time in milliseconds

5030 REM Start timing loop 5040 FOR I=1 TO 1000

5050 GOSUB 100 : REM Time the subroutine at line 100

5060 NEXT I: REM End timing loop

5070 T=TIME: REM Save time required for 1000 executions

5080 PRINT "Time required to execute the subroutine is ",T-1.655,

5090 PRINT " milliseconds"

### Example

>50 GOTO 5000

>100 A = 127 \* 2

>110 RETURN

>RUN

Time required to execute the subroutine is 1.655 milliseconds. This will vary depending on which module you are using.

Below are some typical execution times for a F4-CP128-1. The time required to execute the FOR-NEXT timing loop, in lines 5000 to 5090 shown above was subtracted from the values below. In all cases a RETURN was executed at line 110.

## **Typical Execution Times**

| Operation                                     | Time  |
|-----------------------------------------------|-------|
| 100 A = 16/2                                  | 3.17  |
|                                               | -     |
| 100 PRINT "Test String", : REM at 1200 baud   | 90.1  |
| 100 PRINT "Test String", : REM at 2400 baud   | 44.4  |
| 100 PRINT "Test String", : REM at 4800 baud   | 21.5  |
| 100 PRINT "Test String", : REM at 9600 baud   | 10.7  |
| 100 PRINT "Test String", : REM at 19,200 baud | 5.65  |
| 100 PRINT "Test String", : REM at 38,400 baud | 3.25  |
| 100 A = 2**7                                  | 18.48 |
| 100 BITS=A: REM Decode an 8 bit I/O register  | .57   |

#### TIPS FOR SPEEDING UP YOUR PROGRAMS

During program execution, when FACTS Extended BASIC encounters a new line reference such as "GOSUB 6000", it scans the entire program starting at the lowest line number. Therefore, frequently referenced lines should be placed as early in the program as possible. For example, a GOSUB to a RETURN statement at the end of a long program could require 8 msec to execute. A GOSUB to a RETURN statement early in the same program (1 RETURN) might require only 1.5 msec to execute.

Variables which are encountered first during the execution of a BASIC program are allocated at the start of the variable table. Defining "Z" as the 10th variable in a program caused the statement "IF Z=2 THEN END" to execute in 1.30 msec. Defining "Z" first in the program caused the same statement to execute in 1.11 msec (+ 15%).

An eight character name may require 20% more time to interpret than a single character variable. Likewise, a dimensioned variable may require 35% more time to process. Time for a single character variable is typically less than 1 msec.

Often a faster method of solving the problem will provide the most significant speed increase. For example, exponential calculations could be used to decode the status of PLC CPU I/O points. However, the BIT statement will typically perform the same task 10 times faster.

## APPENDIX E: SUMMARY OF STATEMENTS AND OPERATORS

### Commands

AUTOSTART Selects the modules operating mode after a reset

CONT Resume program execution
DELPRM Delete a stored program

EDIT Move a SAVEd program to PROGRAM 0 for editing

LIST Display the currently selected program
NEW Erase PROGRAM 0 and CLEAR variables
NULL Add null characters after each carriage return

PROGRAM Select a SAVEd program RESET Execute a software reset

RUN CLEAR the variable tables and execute the selected program

SAVE Store selected program in the program file

### Flow Control

BREAK Enable and disable Ctrl-C program stop
CLEAR S Reset control and argument stacks
DO-UNTIL Loop until test at bottom of loop is TRUE
Loop while test at bottom of loop is TRUE

END Halt program execution

FOR Loop with automatic up or down incrementing index

GO-PRM Begin execution of a specified program

GOSUB Execute a subroutine

GOTO Transfers execution to the specified program line number

IF Conditional execution of statements

LOCKOUT Force program execution

ON-GOSUB Call subroutine beginning at one of several possible line numbers

ON-GOTO Jump to one of several possible line numbers ONERR Specify program line to go to if an arithmetic error occurs

RETURN Mark the end of a subroutine STOP Suspend program execution

# Input/Output

BIT(S) Decode PLC inputs and encode PLC outputs
CR Used in PRINT statement to output a carriage return

DATA Specifies expressions for READ statements

INLEN Returns number of characters waiting in an input buffer or Clears the specified type-a-head

input buffer

INPLENReturns the number of characters INPUT

INPUT Loads variables with data from Port 1,2, or 3. PH0./PH1. Prints 2 and 4 digit hexadecimal numbers

PICK Operate on 16-Bit integers on a byte, nibble, or bit basis

PRINT Transmits data out of the specified serial port

POP Retrieves a value off the stack
PUSH Places a value on the stack

READ Assigns DATA statement constant values to variables
RESTORE Allows DATA statement constant values to be READ again

SETINPUT Configure the INPUT statement (INPUT\$, LINE INPUT,INPUT# & more)

SETPORT Configure a communications port.

SPC Used in PRINT statement to output a number of spaces
TAB Used in PRINT statement to specify print position

USING Formats PRINTed values and strings

@(y,x) Cursor positioning using ANSI escape sequence

### Interrupts

CLEAR I Disable program interrupts

IDLE Suspend program execution until interrupt

ONPORT Specifies the beginning line number for serial port event handling

ONTIME Time based interrupt of normal program flow RETI Mark the end of an interrupt handling subroutine

TIME Sets and retrieves the software timer value controlled by CLOCK

### **Mathematical Operators**

ABS Returns the absolute value of an expression INT Returns the integer portion of an expression

SGN Returns +1 if an expression is greater than zero, zero if an expression is equal to zero, and

-1 if an expression is less than zero.

SQR Returns the square root of an expression LOG Returns the natural logarithm of an expression

EXP Raises the number "e" (2.7182818) to the power of an expression

SIN Returns the sine of an expression
COS Returns the cosine of an expression
TAN Returns the tangent of an expression
ATN Returns the arctangent of an expression

RND Returns a pseudo-random number in between 0 and 1 inclusive

### **Memory Management**

CLEAR Erase variable memory
COPY Copy a block of ABM memory
DIM Allocates memory for numeric arrays

LOF Returns the size of the currently selected program

STRING Allocate memory for string storage

#### Miscellaneous

DELAY Insert a pause

DTR Control output of hardware handshaking line

ERRCHK Generate Checksum, LRC, or CRC-16 error check characters on a string or block of

memory

LET Assign a value to a variable

REM Identifies non-executable comments
SYSTEM Read and set various system parameters

TRACE Trace program execution

#### **String Operators**

ASC Changes or returns the ASCII code of a character in a string CHR\$ Converts an ASCII code into a single character string DATE\$ Sets and retrieves the battery-backed calendar clock date

INSTR Searches a string for a pattern string

LCASE\$ Returns a string consisting of lowercase characters only LEFT\$ Returns an n character string beginning with the first character

LEN Returns the number of characters in a string character

MID\$ Returns an m character string beginning with the nth character

RIGHT\$ Returns an n character string beginning with the last character STR\$

Returns the string equivalent of a mathematical expression Sets and retrieves the battery-backed calendar clock time UCASE\$

Returns a string consisting of uppercase characters only VAL

Returns the numeric equivalent of a string expression OCTHEX\$

Convert an octal number into its ASCII hex string equivalent

#### Advanced

BYTE Read or write a byte value in variable storage memory CALL Invokes an assembly or machine language subprogram

CBY Read contents of memory address in program storage memory

COMERR CRC-16 error flag

DBY Write to special memory locations (8052 CPU internal memory)

LOAD@ Retrieves a six byte floating point number from memory

MTOP Limit memory available to the BASIC interpreter

STORE@ Stores a six byte floating point number at specified memory address

WORD Reads from or writes to a specific memory location two bytes